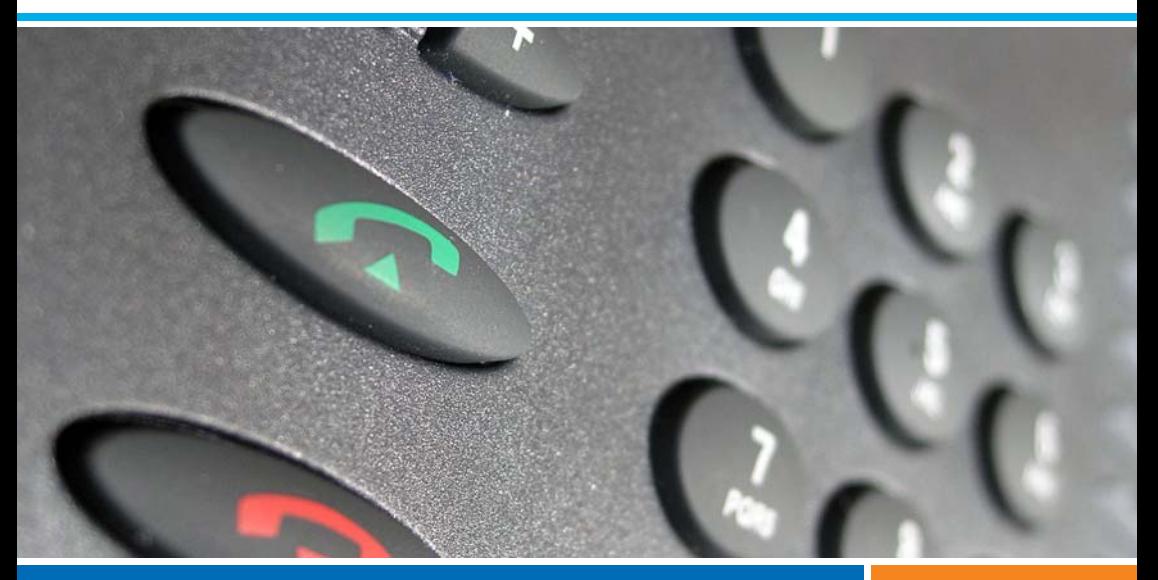

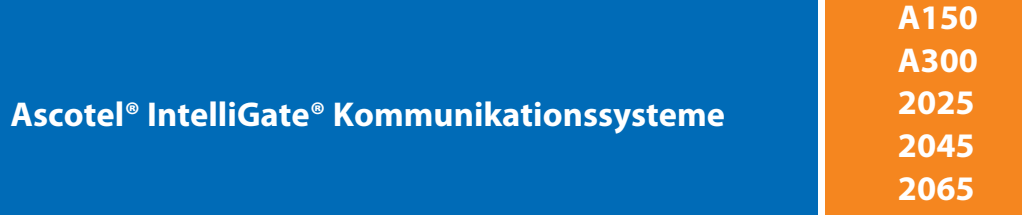

**Aastra 630d** Bedienungsanleitung

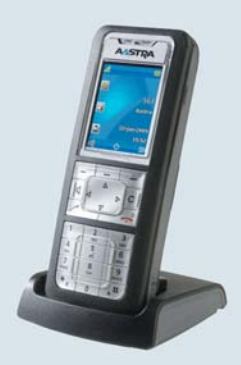

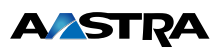

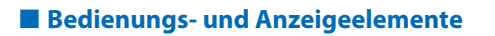

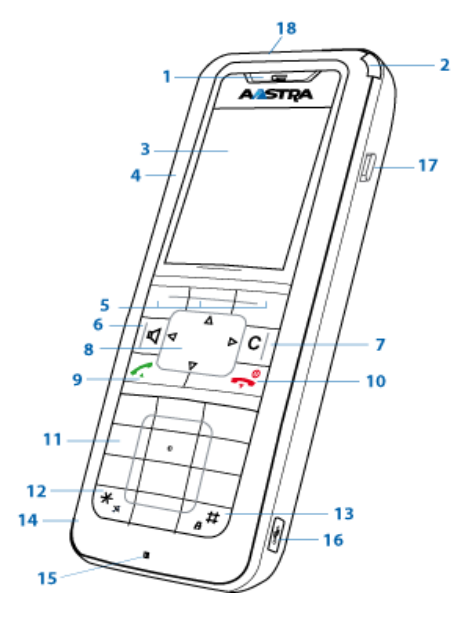

### ■ **Bedienungselemente**

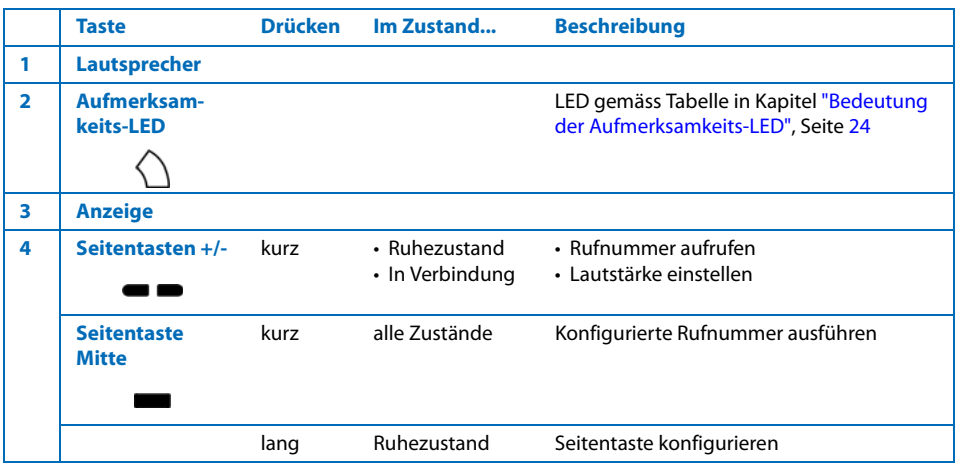

# **Bedienungs- und Anzeigeelemente**

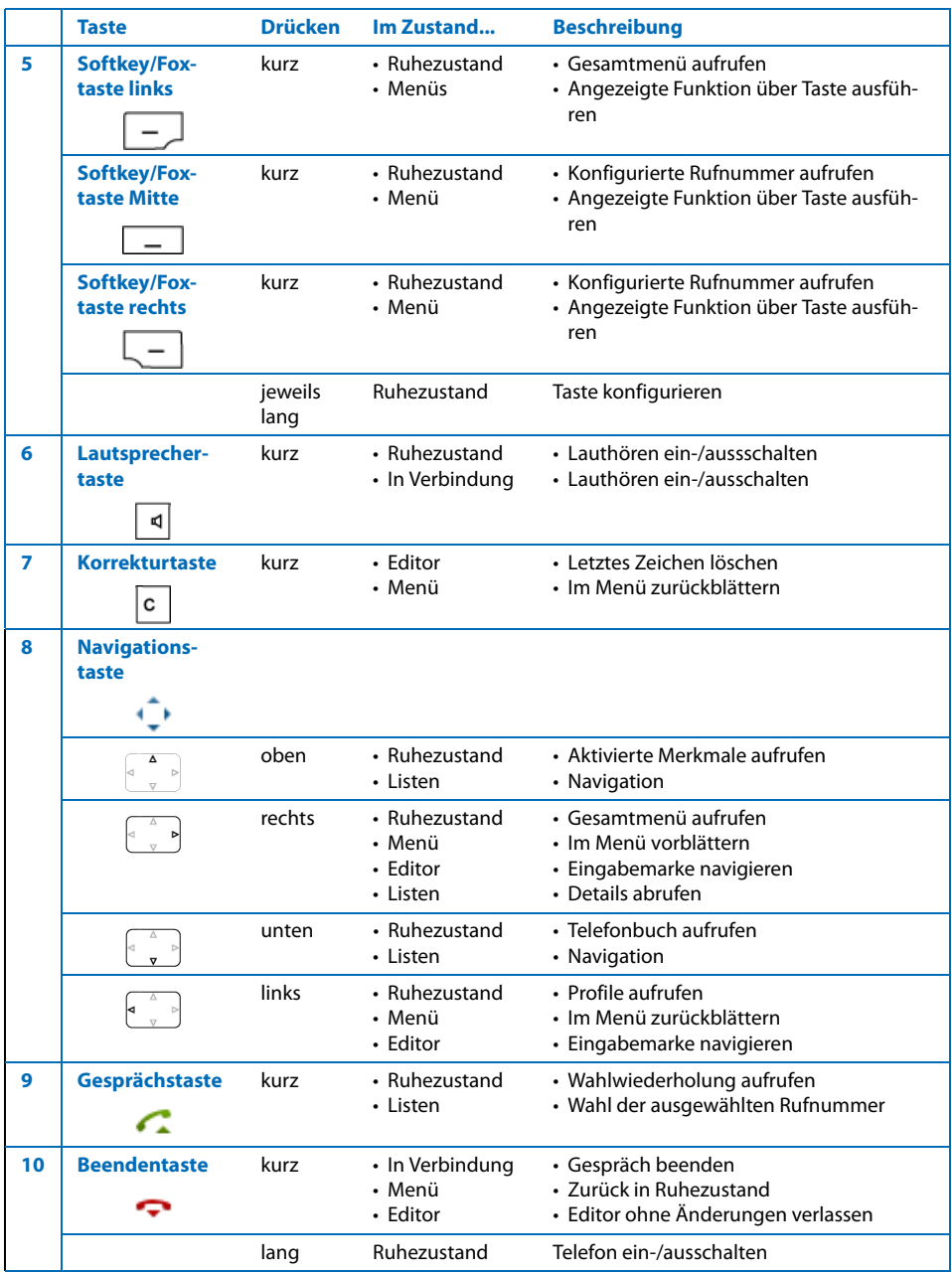

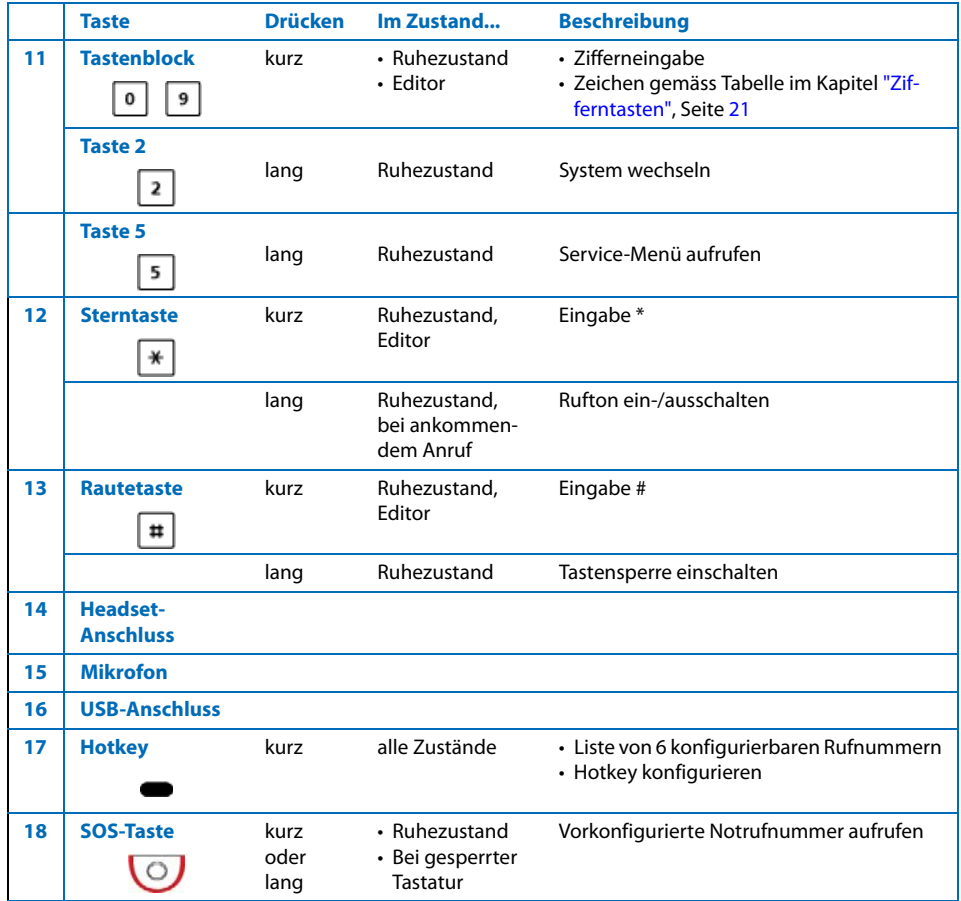

#### ■ **Anzeige-Symbole**

#### **Qualität der Funkverbindung**

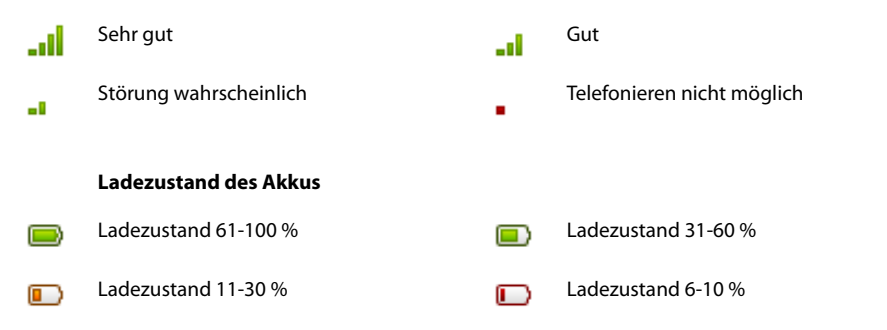

### Bedienungs- und Anzeigeelemente

#### **Ladezustand des Akkus**

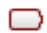

Ladezustand 4-5 % Ladezustand 0-3 % (blinkend)

Laufendes Firmware-Update

#### **Hinweise:**

A

- Wird das Telefon mit komplett entladenem Akku in die Ladestation gestellt, erfolgt zunächst keine Anzeige bis ein bestimmter Ladezustand erreicht ist. Dieser Vorgang kann einige Minuten dauern und ist kein Fehlverhalten.
- Auch wenn das Telefon ausgeschaltet ist, wird der Akku langsam entladen.
- Wenn die Akkukapazität nahezu erschöpft ist, ertönt eine akustische Warnung. Diese Warnung kann ausgeschalten werden, siehe Kapitel ["Profil einrichten",](#page-54-0) Seite [55.](#page-54-0) Befinden Sie sich gerade im Gespräch, verbleiben Ihnen noch bis zu 5 Minuten Gesprächszeit, bevor sich das Telefon ausschaltet.

пĭ

• Ladezustand der Akkus ist auch über Tastenbelegung verfügbar: Taste 5 lang drücken.

## **Systemanmeldungen**

Telefon im System A, B, C oder D angemeldet und betriebsbereit (erscheint nur, wenn in mehr als einem System angemeldet)

#### **Zustandsinformationen**

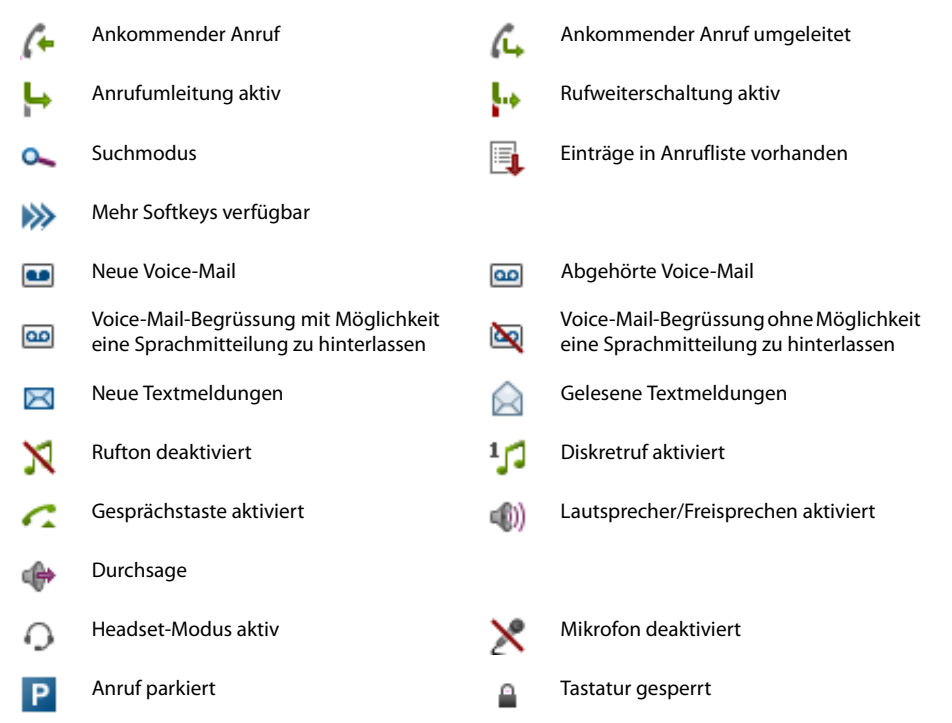

## Bedienungs- und Anzeigeelemente

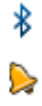

 $\bullet$ 

۴ŕ

軡

 $\vec{\mathbf{k}}'$ 

#### **Zustandsinformationen**

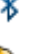

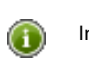

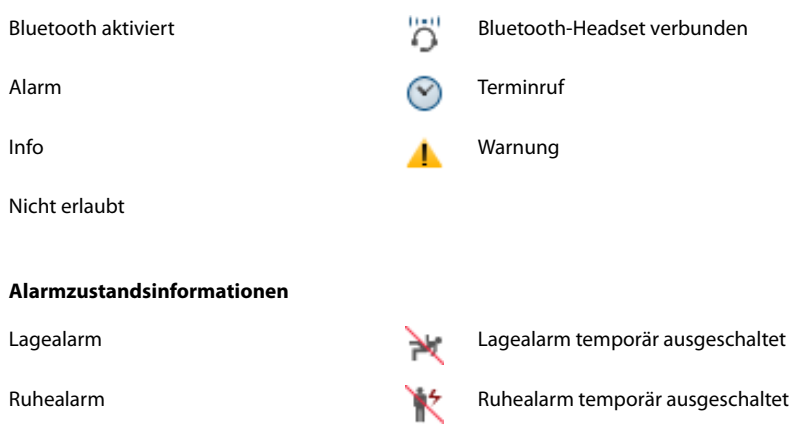

**Telefonbuch**

0

ᆇ

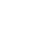

Fluchtalarm Fluchtalarm temporär ausgeschaltet

Name Telefonnummer Privat

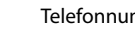

Telefonnummer Geschäft Telefonnummer Mobil

#### ■ **Testlizenzen**

Es sind Testlizenzen für verschiedene Leistungsmerkmale und Telefone verfügbar. Damit können lizenzierte Leistungsmerkmale für eine bestimmte Dauer lizenzfrei benützt und getestet werden.

#### ■ One Number-Benutzerkonzept

Ihr Systembetreuer kann Ihnen mehrere Telefone einrichten, welche alle die gleiche Rufnummer besitzen (One Number-Benutzerkonzept). Sie haben nur einen Namen und eine Rufnummer, mit der Sie sich gegenüber Ihrem Gesprächspartner identifizieren, egal mit welchem der zugewiesenen Telefone Sie telefonieren. Dies hat den Vorteil, dass Sie immer unter derselben Rufnummer erreichbar sind, egal wo Sie sich gerade befinden.

Mit der Persönlichen Anruflenkung und Ring Alone können Sie bestimmen, wohin ankommende Anrufe gelenkt werden sollen (siehe Kapitel ["Persönliche Anruflenkung aktivieren"](#page-44-0), Seite [45](#page-44-0) und ["Ring Alone aktivieren",](#page-45-0) Seite [46\)](#page-45-0). Ihr Systembetreuer kann einstellen, ob Sie, wenn Sie an einem dieser Telefone besetzt sind, für alle weiteren ankommenden Anrufe besetzt sind oder nicht (Besetzt wenn besetzt). Wenn Sie Besetzt wenn besetzt aktiviert haben, können weitere abgehende Gespräche nach wie vor von den anderen Telefonen geführt werden.

Alle Anruflisten und Kontakte sind auf allen Telefonen verfügbar und werden automatisch abgeglichen.

Eine Durchsage wird an all Ihren Telefonen signalisiert, welche Durchsage unterstützen.

### ■ **Sicherheitshinweise**

Die Nichtbeachtung dieser Hinweise kann Gefahren verursachen und gegen bestehende Gesetze verstossen.

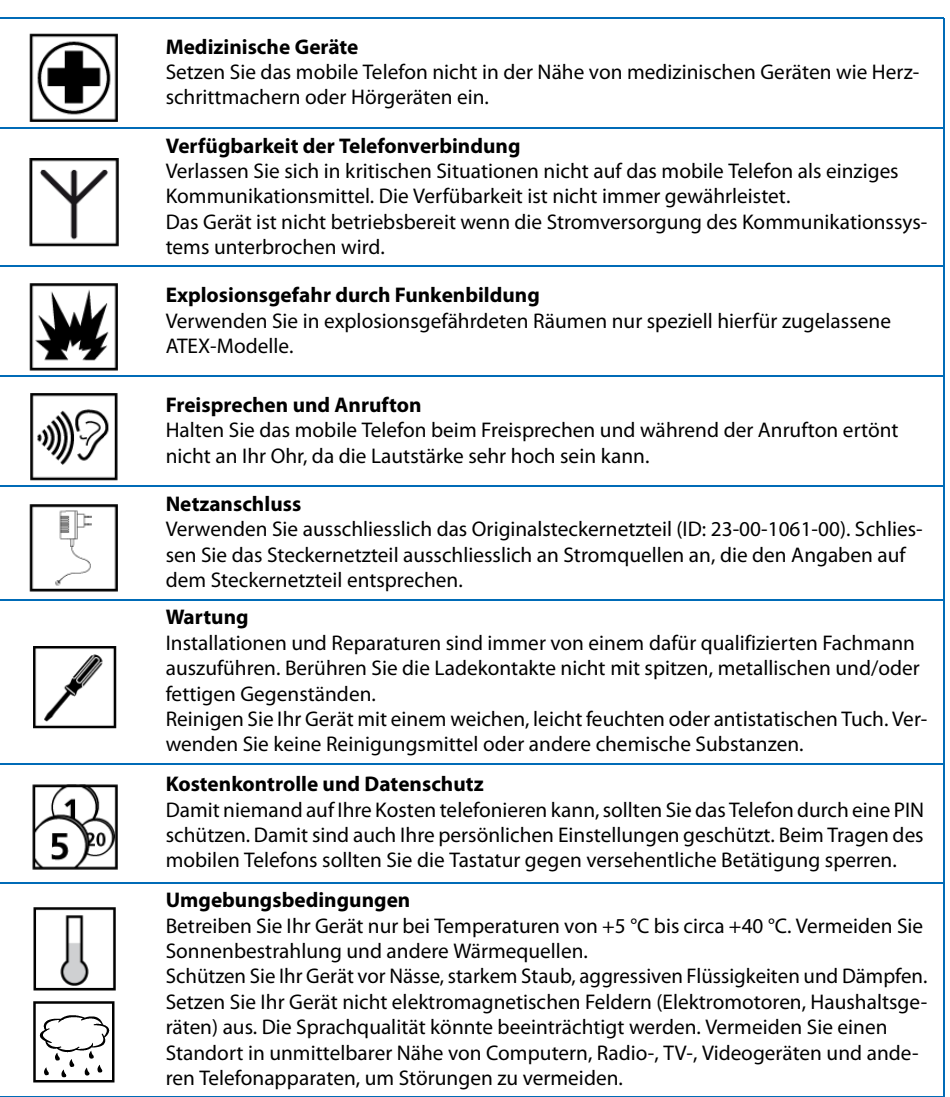

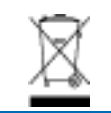

#### **Entsorgung**

Entsorgen Sie das Gerät sowie die Akkus und seine Verpackung umweltgerecht. Elektrogeräte gehören nicht in den Hausmüll. Geben Sie diese an den bekannten Rücknahmestellen ab.

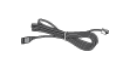

#### **Zubehör**

Verwenden Sie ausschliesslich Originalzubehör oder speziell zugelassenes Zubehör. Die Verwendung von anderem Zubehör kann die Systemleistung und die Betriebssicherheit beeinträchtigen sowie die Gesundheit und Sicherheit gefährden.

#### ■ **Umgang mit dem Akku**

Bitte beachten Sie die folgenden Hinweise und Regeln im Umgang mit den Akkus:

#### **Allgemeine Hinweise zur Handhabung der Akkus**

- Manipulieren oder zerlegen Sie Akkus niemals.
- Tauchen Sie den Akku weder ins Wasser noch werfen Sie ihn ins Feuer.
- Setzen Sie den Akku nicht hohen Temperaturen aus.

#### **Wenn Sie Ihr mobiles Telefon in Betrieb nehmen**

- Setzen Sie nur das vom Hersteller mitgelieferte Akkupaket ein.
- Beachten Sie die Angaben im Kapitel ["Akku"](#page-82-0), Seite [83](#page-82-0) und halten Sie sich an das dort beschriebene Vorgehen.
- Der Akku erreicht seine volle Ladung erst nach zwei- bis dreimaligem Ladezyklus.
- Verwenden Sie nur die vom Hersteller mitgelieferte Ladestation.
- Verwenden Sie für die Ladestation nur das vom Hersteller mitgelieferte Steckernetzgerät (ID: 23-00-1061-00). Der Akku kann sonst beschädigt werden.

#### **Während Sie Ihr mobiles Telefon betreiben**

- Eine gewisse Erwärmung des Akkus beim Aufladen ist normal.
- Entladen Sie die Akkus ab und zu, um deren Lebensdauer zu verlängern. Stellen Sie das mobile Telefon hierzu solange nicht in die Ladestation zurück, bis die Akkus beinahe oder ganz entladen sind.

#### **Wenn Sie den Akku auswechseln möchten**

- Schalten Sie das mobile Telefon aus, bevor Sie den Akku entfernen.
- Verwenden Sie nur vom Hersteller zugelassene Original-Akkus und Ladegeräte. Wenden Sie sich hierzu an Ihren Lieferanten oder an Ihre Servicestelle.

#### **Wenn Sie das mobile Telefon oder den Akku lagern möchten**

- Schalten Sie das Telefon aus und entfernen Sie das Akkupaket, wenn Sie das Telefon für längere Zeit nicht benutzen möchten.
- Lagern Sie den Akku bei Zimmertemperatur. Überdurchschnittlich hohe Temparaturen verringern die Lebensdauer des Akkus.

#### **Wenn Sie das Akkupaket entsorgen müssen**

Akkus dürfen nicht mit dem Hausmüll entsorgt werden. Führen Sie den Akku einer Sammelstelle zur Wiederverwertung zu.

### ■ **Benutzerinformationen**

Ihr Gerät wurde mit einer Kurzbedienungsanleitung, mit Sicherheitshinweisen und unter Umständen mit weiteren gerätespezifischen Informationen ausgeliefert. Sie finden diese und weitere Dokumente zu Ihrem Gerät auf [www.aastra.com/docfinder](http://www.aastra.com/docfinder).

Weitere Informationen zu Ihrem Gerät finden Sie in den Unterlagen oder auf der Homepage Ihres Vertriebshändlers. Es liegt in Ihrer Verantwortung, sich über den Funktionsumfang, die Bedienung und den sachgerechten Einsatz zu informieren.

- Prüfen Sie, ob Sie im Besitz aller zur Verfügung stehenden Benutzerinformationen zu Ihrem Gerät sind, ob diese der Version Ihres Gerätes entsprechen und ob sie aktuell sind.
- Lesen Sie die Benutzerinformationen genau durch, bevor Sie Ihr Gerät in Betrieb nehmen.
- Bewahren Sie die Benutzerinformationen an einem gut zugänglichen Ort auf und nehmen Sie diese zu Hilfe, wenn sich im Umgang mit dem Gerät Unsicherheiten ergeben.
- Geben Sie Ihr Gerät nur mit den dazugehörigen Benutzerinformationen an Dritte weiter.

#### ■ **Verwendungszweck**

Dieses Telefon ist ein Systemendgerät des Ascotel® IntelliGate® Kommunikationssystems und ist für den Betrieb an diesem System vorgesehen. Jede andere Verwendung entspricht nicht dem Verwendungszweck und ist nicht zulässig.

Ascotel® IntelliGate® ist ein offenes, modulares und umfassendes Kommunikationssystem, welches das Basissystem (in Endbenutzerinformationen als System bezeichnet), eine Vielzahl von Erweiterungskarten und Modulen und eine vollständige Reihe von Systemendgeräten inklusive IP-Systemendgeräten umfasst. Das System mit all seinen Teilen wurde entworfen, um die gesamten Kommunikationsbedürfnisse von Betrieben und Organisationen mit einer komfortablen Lösung vollständig abzudecken. Die Einzelteile des Gesamtsystems sind aufeinander abgestimmt und dürfen weder für andere Zwecke verwendet, noch durch fremde Teile ersetzt werden (ausser es handelt sich um die Anbindung anderer autorisierter Netze, Applikationen und Endgeräte an die hierfür vorgesehenen Schnittstellen).

#### ■ **Haftungsausschuss**

Dieses Produkt wurde unter Anwendung der ISO 9001 Qualitätsrichtlinien gefertigt.

Dieses Produkt und die zugehörigen Benutzerinformationen sind mit grösster Sorgfalt erstellt worden. Die Funktionen des Produkts wurden über umfangreiche Zulassungstests geprüft und freigegeben. Dennoch können Fehler nicht vollkommen ausgeschlossen werden. Die Gewährleistung beschränkt sich auf den Ersatz fehlerhafter Hardware.

Der Hersteller haftet nicht für allfällige direkte oder indirekte Schäden, die durch falsche Handhabung, unsachgemässen Gebrauch oder sonstiges fehlerhaftes Verhalten mit einem Produkt entstehen sollten. Auf mögliche Gefährdungen wird an entsprechender Stelle der Benutzerinformation hingewiesen. Die Haftung für entgangenen Gewinn ist in jedem Fall ausgeschlossen.

#### ■ **Markennamen**

 Die in diesem Dokument erwähnten Software- und Hardware-Bezeichnungen sind eingetragene Marken und unterliegen als solche den gesetzlichen Bestimmungen.

Ascotel® und Intelligate® sind eingetragene Markennamen der Aastra Technologies Limited. Bluetooth® ist ein eingetragener Markenname von Bluetooth SIG, Inc. Alle anderen Markennamen sind Markennamen der jeweiligen Eigentümer.

#### ■ **Dokumentinformation**

- Dokumentnummer: eud-1092
- Dokumentversion: 1.2
- Gültig ab: I7.9
- $@11.2009$
- Dokument herunterladen:

https://pbxweb.aastra.com/doc\_finder/DocFinder/eud-1092\_de.pdf?get&DNR=eud-1092

# Inhalt

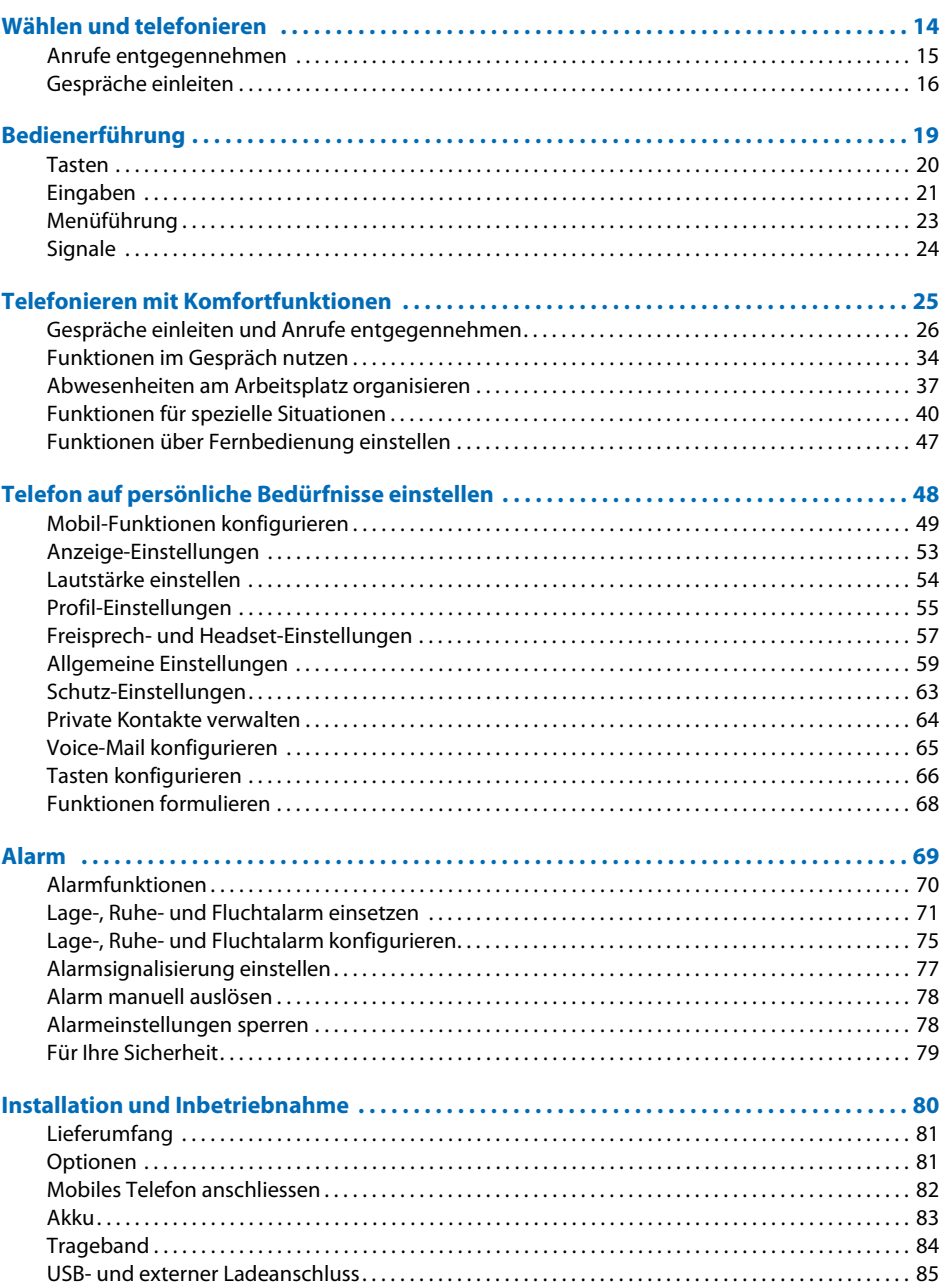

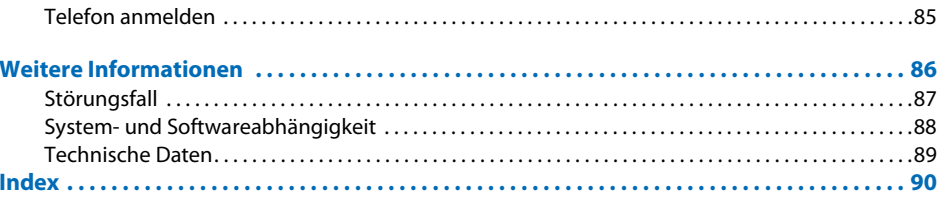

# <span id="page-13-0"></span>Wählen und telefonieren

In den folgenden Abschnitten erfahren Sie, wie Sie einfach telefonieren können und welche Funktionen Ihnen Ihr Telefon bietet, wenn Sie angerufen werden.

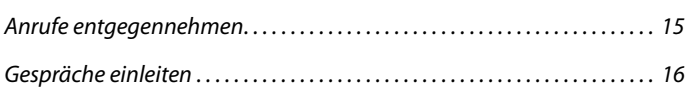

## <span id="page-14-1"></span><span id="page-14-0"></span>Anrufe entgegennehmen

In diesem Abschnitt erfahren Sie, wie Sie einen Anruf entgegennehmen.

#### ■ **Anruf entgegennehmen**

Ihr Telefon ruft und die Aufmerksamkeits-LED blinkt. Sie möchten den Anruf entgegennehmen.

Die Lautstärke des Ruftons kann sehr laut werden. Schallöffnung nie ans Ohr halten.

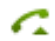

Gesprächstaste drücken.

#### **Hinweis:**

Wenn die Rufnummer des Anrufers empfangen wird, erscheint sie in der Anzeige. Ist diese Rufnummer im privaten Telefonbuch oder im System gespeichert, erscheint in der Anzeige der zugehörige Name.

#### **Hinweise:**

- Wie Sie mit Headset telefonieren, erfahren Sie im Kapitel ["Mit Headset telefo](#page-17-0)[nieren",](#page-17-0) Seite [18](#page-17-0).
- Wie Sie im Freisprechen telefonieren, erfahren Sie im Kapitel ["Im Freispre](#page-16-0)[chen telefonieren",](#page-16-0) Seite [17](#page-16-0).
- Wie Sie Automatisch Antworten einstellen, erfahren Sie im Kapitel ["Profil ein](#page-54-0)[richten",](#page-54-0) Seite [55](#page-54-0).

#### ■ **Gespräch beenden**

Sie möchten das Gespräch beenden.

Während der Verbindung und nach Gesprächsende wird die Gesprächsdauer angezeigt.

Nach einem externen Gespräch, welches Sie eingeleitet haben, werden auch die Gebühren angezeigt, sofern Ihr Netzbetreiber diese Funktion unterstützt.

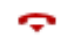

Beendentaste drücken.

#### **Hinweise:**

- Wie Sie mit Headset telefonieren, erfahren Sie im Kapitel ["Mit Headset telefo](#page-17-0)[nieren",](#page-17-0) Seite [18](#page-17-0).
- Wie Sie im Freisprechen telefonieren, erfahren Sie im Kapitel ["Im Freispre](#page-16-0)[chen telefonieren",](#page-16-0) Seite [17](#page-16-0).

# <span id="page-15-1"></span><span id="page-15-0"></span>Gespräche einleiten

In diesem Abschnitt erfahren Sie, welche Möglichkeiten Ihr Telefon bietet, um ein Gespräch aufzubauen.

#### ■ **Wählen mit Rufnummer**

Sie möchten einen Benutzer anrufen und dazu seine Rufnummer eingeben.

In Wahlvorbereitung können Sie eine Rufnummer in Ruhe eingeben und wenn nötig korrigieren, ohne dass bereits automatisch die Verbindung aufgebaut wird. Die Verbindung wird erst aufgebaut, wenn Sie die Gesprächstaste drücken.

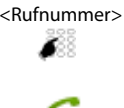

<Rufnummer> Rufnummer in Wahlvorbereitung eingeben. Falsch eingegebene Zeichen können Sie mit der Korrekturtaste löschen.

> Gesprächstaste drücken. **→ Benutzer wird gerufen.**

#### ■ **Wählen mit Wahlwiederholung**

Sie möchten einen Benutzer anrufen, den Sie bereits angerufen haben.

In der Wahlwiederholungsliste speichert Ihr Telefon automatisch die Rufnummern von Benutzern, die Sie bereits angerufen haben, wenn bekannt auch mit Namen. Sie können den Benutzer über diese Wahlwiederholungsliste zurückrufen.

Die Wahlwiederholungsliste umfasst maximal 10 Einträge.

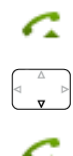

Gesprächstaste drücken.

**→ Wahlwiederholungsliste wird angezeigt.** 

Navigationstaste nach unten drücken, um durch die zuletzt gewählten Rufnummern zu blättern.

Gesprächstaste drücken.

**→** Angezeigte Rufnummer wird gewählt.

#### <span id="page-16-0"></span>■ **Im Freisprechen telefonieren**

Sie möchten, dass andere Personen am Gespräch teilnehmen können, oder Sie möchten während des Gesprächs die Hände frei haben.

Mit der Funktion Freisprechen schalten Sie den Lautsprecher und das Mikrofon ein.

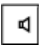

#### **Während Gespräch:**

Lautsprechertaste drücken.

 $\rightarrow$  Freisprechen ist aktiviert,  $\downarrow$  wird angezeigt.

#### **Hinweise:**

• Das Freisprechmikrofon darf nicht verdeckt sein.

**Gespräch ohne Freisprechen fortsetzen:**

• Die Tonqualität wird besser, wenn Sie die Lautstärke Ihres Telefons niedrig einstellen.

# ৰ∣

Lautsprechertaste drücken. **→ Lautsprecher und Freisprechmikrofon sind ausgeschaltet.** 

#### **Hinweise:**

- Um eine Verbindung im Lauthören zu beenden, müssen Sie die Beendentaste drücken.
- Wie Sie mit Headset telefonieren, erfahren Sie im Kapitel ["Mit Headset telefo](#page-17-0)[nieren",](#page-17-0) Seite [18](#page-17-0).
- Wie Sie Automatisch Antworten einstellen, erfahren Sie im Kapitel ["Profil ein](#page-54-0)[richten",](#page-54-0) Seite [55](#page-54-0).

#### ■ **Mikrofon stummschalten**

Sie telefonieren und möchten sich kurz mit anderen Personen im Raum unterhalten, ohne dass Ihr Gesprächspartner dies mithört.

Sie können das Mikrofon während eines Gesprächs aus- und einschalten.

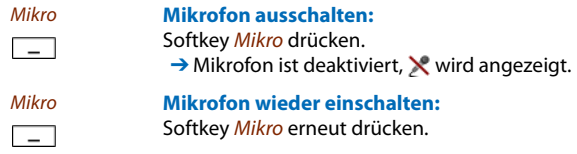

#### <span id="page-17-0"></span>■ **Mit Headset telefonieren**

Sie möchten mit Headset telefonieren.

Wenn Sie im Headset-Betrieb einen Anruf über die Gesprächs- oder Lautsprechertaste entgegennehmen, wird dieser am Headset angeboten.

#### **Hinweis:**

Wenn Sie mit einem Bluetooth-Headset den Funkkontakt verlieren, können Sie wieder in den Funkbereich zurück ohne dass während dieser Zeit die aktive Verbindung unterbrochen wird.

> Gesprächs- oder Lautsprechertaste drücken. ➔ Das Gespräch wird über Headset angeboten.

#### C - 60)

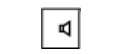

Lautsprechertaste drücken.

→ Telefonmikrofon wird eingeschaltet, Headsetmikrofon wird ausgeschaltet.

**Ihr Telefon ruft. Sie möchten den Anruf entgegennehmen:**

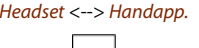

Headset <--> Handapp. Mit Softkey Headset bzw. Handapparat können Sie jeweils den Modus wechseln.

#### **Gespräch beenden:**

Beendentaste drücken.

#### **Hinweise:**

- Wie Sie Headset aktivieren, erfahren Sie im Kapitel ["Headset-Betrieb aktivie](#page-56-1)[ren",](#page-56-1) Seite [57](#page-56-1).
- Wie Sie ein Bluetooth-Headset anschliessen, erfahren Sie im Kapitel ["Blue](#page-57-0)[tooth-Betrieb und Bluetooth-Geräte aktivieren",](#page-57-0) Seite [58.](#page-57-0)
- Um einen Benutzer anzurufen, wählen Sie die Rufnummer des gewünschten Benutzers und drücken dann die Gesprächs- oder Lautsprechertaste.
- Weitere Informationen entnehmen Sie aus der Bedienungsanleitung Ihres Headsets.

# <span id="page-18-0"></span>Bedienerführung

In den folgenden Abschnitten erfahren Sie, wie Sie Ihr Telefon einfach und schnell bedienen können.

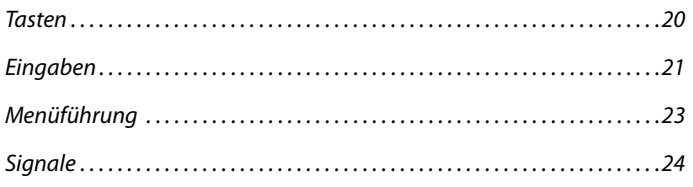

## <span id="page-19-1"></span><span id="page-19-0"></span>Tasten

#### ■ **Taste drücken**

Eine Taste können Sie auf verschiedene Arten drücken. Dies variiert je nach Tastentyp und Bediensituation. Nachfolgend sind Beispiele aufgeführt:

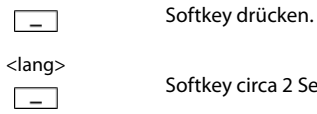

irca 2 Sekunden gedrückt halten.

#### ■ **Softkey**

Die 3 Softkeys sind variabel mit Funktionen belegt, die oberhalb der jeweiligen Taste angezeigt werden.

Zusätzlich können Sie Rufnummern auf einem Softkey speichern (siehe Kapitel ["Rufnummer](#page-65-1)  [auf Taste speichern - Nummerntaste"](#page-65-1), Seite [66\)](#page-65-1).

<Einstellwert>  $\Box$ 

Entsprechenden Softkey drücken, wo Anzeige gewünschte Funktion anzeigt.

#### ■ **Hotkey**

Der Hotkey ist eine frei konfigurierbare Taste für 1 bis 6 Rufnummern und Namen.

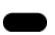

Hotkey drücken, um Hotkey-Menü zu öffnen. Gewünschten Eintrag auswählen und Kontakt mit Gesprächstaste anrufen.

## <span id="page-20-2"></span><span id="page-20-1"></span>Eingaben

#### <span id="page-20-0"></span>■ **Zifferntasten**

Die Zifferntasten sind mit folgenden Zeichen belegt. Drücken Sie dabei die entsprechende Zifferntaste so oft hintereinander, bis das gewünschte Zeichen erscheint.

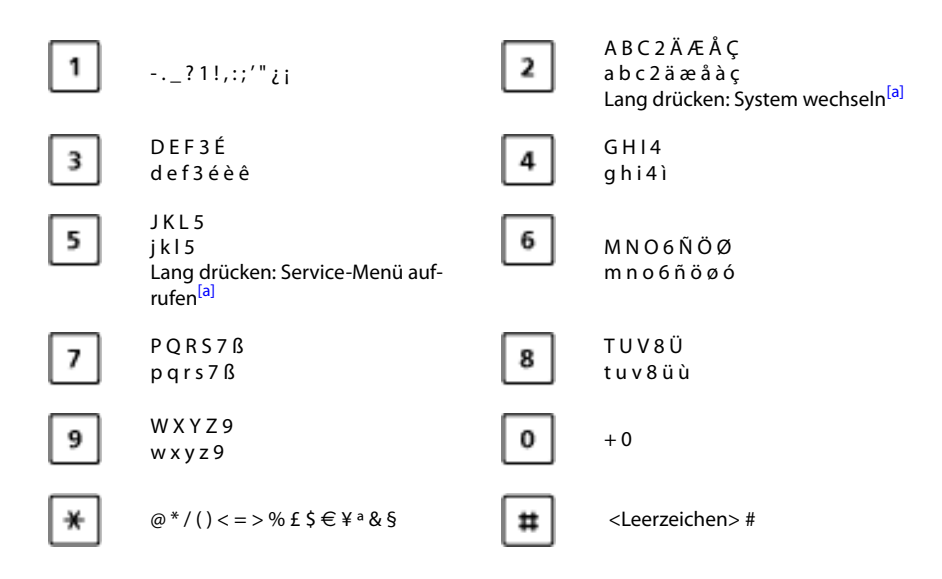

#### ■ **Ziffern eingeben**

Mit den Zifferntasten können Sie die Ziffern 0 bis 9 eingeben.

#### ■ **Buchstaben eingeben**

Mit den Zifferntasten können Sie auch Buchstaben und Sonderzeichen eingeben. Die Zifferntasten sind dabei mit mehreren Zeichen belegt.

Um mit den Zifferntasten Buchstaben einzugeben, müssen Sie sich im Textmodus befinden. Dieser wird automatisch aktiviert, wenn das Telefon die Eingabe von Text erwartet. Sie können während einer Eingabe zwischen Ziffern- und Buchstabeneingabe wechseln.

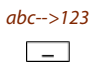

abc-->123 **Im Textmodus zwischen Ziffern- und Buchstabeneingabe wechseln:** Softkey abc-->123 bzw. 123-->abc drücken.

#### ■ **Zwischen Gross-/Kleinschreibung wechseln**

Sie befinden sich im Textmodus und möchten grosse oder kleine Buchstaben eingeben.

Bei der Eingabe des ersten Buchstaben ist automatisch Grossschreibung aktiv. Danach wird automatisch auf Kleinschreibung umgeschaltet. Mit dem Softkey können Sie manuell zwischen Gross- und Kleinschreibung wechseln.

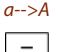

a-->A **Im Textmodus zwischen Gross- und Kleinschreibung wechseln:** Softkey *a*-->A bzw. A-->a drücken.

#### ■ **Eingabe korrigieren**

Sie haben eine Ziffer oder ein Zeichen falsch eingegeben. Sie können entweder Zeichen für Zeichen löschen oder die Eingabe abbrechen.

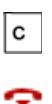

**Letztes Zeichen löschen:** Korrekturtaste oder Softkey Löschen drücken. **Editor ohne Änderungen verlassen:**  Beendentaste drücken.

#### ■ **Eingabemarke bewegen**

Sie möchten für eine Eingabe/Korrektur zu einem bestimmten Zeichen navigieren.

Mit der Navigationstaste können Sie die Eingabemarke nach links oder nach rechts bewegen.

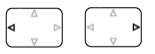

Eingabemarke mit horizontaler Navigationstaste bewegen.

## <span id="page-22-1"></span><span id="page-22-0"></span>Menüführung

#### ■ **Einstieg ins Menü**

Das Telefon ist in Ruhestellung:

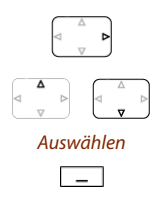

Navigationstaste nach rechts oder Softkey Menü drücken. **→ Erster Menüeintrag wird angezeigt.** 

Mit vertikaler Navigationstaste durch Menüeinträge blättern.

Auswählen Softkey Auswählen drücken. **→ Einstieg ins angezeigte Menü.** 

#### ■ **Navigationstaste**

Noch einfacher und effizienter können Sie mit der Navigationstaste einen gewünschten Menüeintrag aufrufen. Sie können sich vertikal und horizontal durch die verschiedenen Menüeinträge blättern.

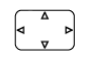

#### **Navigationstaste im Ruhezustand:**

Links: Profile Rechts: Hauptmenü Oben: Aktivierte Merkmale Unten: Telefonbuch

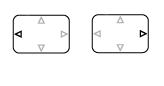

**Horizontale Navigationstaste:** Links: im Menü zurückblättern.

Rechts: angezeigtes Menü öffnen, im Menü vorblättern, Detailinfos abrufen. **Vertikale Navigationstaste:**

Oben: in Liste nach oben blättern. Unten: in Liste nach unten blättern.

#### ■ **Bedienschritte rückgängig machen**

Bedienschritte können Sie wie folgt abbrechen:

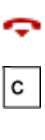

**Editor ohne Änderungen verlassen:** Beendentaste drücken. **Schrittweise im Menü zurückblättern:** Korrekturtaste drücken.

**Im Menü zurück in Ruhezustand:** Beendentaste drücken.

## Bedienerführung

#### ■ **Funktion ein-/ausschalten**

Eine Funktion oder einen Menüeintrag schalten Sie ein oder aus, indem Sie den gewüschten Eintrag auswählen und Softkey Auswählen drücken.

 $\Box$ 

Auswählen **Funktion ein-/ausschalten:** Softkey Auswählen drücken.

#### ■ **Aktivierte Merkmale zurücksetzen**

Alle aktive Funktionen (z. B. Umleitung) können Sie wieder ausschalten.

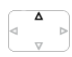

Navigationstaste nach oben drücken. **→ Aktivierte Merkmale wird geöffnet. Oder:** Aktivierte Merkmale sind auch über Menü verfügbar: Menü > Aktivierte Merkmale.

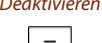

Deaktivieren Softkey Deaktivieren drücken, um gewünschte Funktion auzuschalten. ➔ Funktion ist deaktiviert.

# <span id="page-23-2"></span><span id="page-23-1"></span>**Signale**

#### <span id="page-23-0"></span>■ **Bedeutung der Aufmerksamkeits-LED**

Je nach Situation blinken oder leuchten die Aufmerksamkeits-LED unterschiedlich farbig.

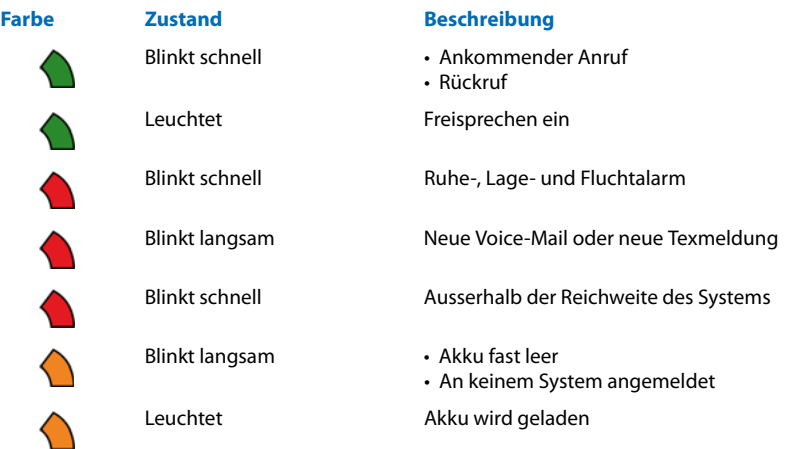

# <span id="page-24-0"></span>Telefonieren mit Komfortfunktionen

In den folgenden Abschnitten erfahren Sie, welche Komfortfunktionen Ihnen Ihr Telefon bietet, um verschiedenen Alltagssituationen elegant zu meistern.

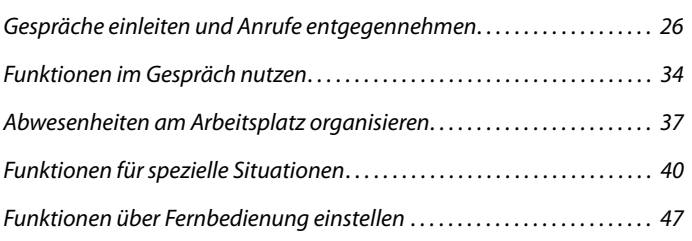

# <span id="page-25-1"></span><span id="page-25-0"></span>Gespräche einleiten und Anrufe entgegennehmen

In diesem Abschnitt erfahren Sie, welche weiteren Möglichkeiten Ihr Telefon bietet, um ein Gespräch einzuleiten.

#### ■ **Wählen mit Namen - Schnellsuche**

Sie möchten einen Benutzer über seinen Namen anrufen.

Bei der Schnellsuche müssen Sie die Zifferntasten für jeden Buchstaben nur 1x drücken, obwohl eine Taste mit mehreren Buchstaben belegt ist. Ein effizienter Algorithmus garantiert schnelle Suchresultate.

Voraussetzung: Der Name mit zugehöriger Rufnummer ist in einem Telefonbuch des Systems gespeichert.

Nachname und Vorname müssen Sie durch ein Leerzeichen (**#**-Taste) trennen, zum Beispiel "no s" (6 6 **#** 7) für Nobel Stefan. Fragen Sie Ihren Systembetreuer, ob Sie zuerst die Anfangsbuchstaben des Nach- oder des Vornamens eingeben müssen.

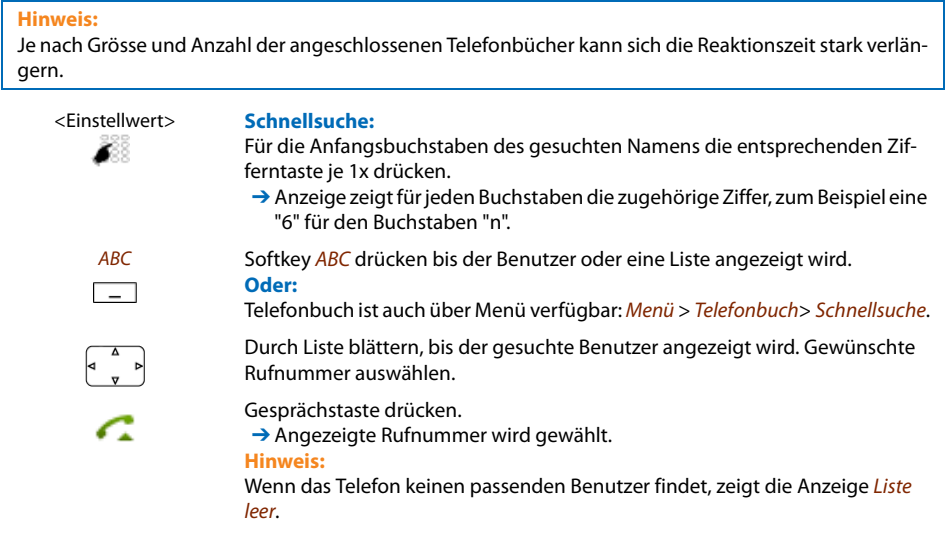

#### ■ **Wählen aus Telefonbuch - Alphasuche**

Sie möchten einen Benutzer direkt in einem der angeschlossenen Telefonbücher suchen.

Nachname und Vorname müssen Sie durch ein Leerzeichen trennen, zum Beispiel "no s" für Nobel Stefan. Fragen Sie Ihren Systembetreuer, ob Sie zuerst die Anfangsbuchstaben des Nachoder des Vornamens eingeben müssen.

Wie Sie einen neuen Kontakt in Ihrem privaten Telefonbuch erstellen können, erfahren Sie im Kapitel ["Neuen Kontakt erstellen",](#page-63-1) Seite [64](#page-63-1).

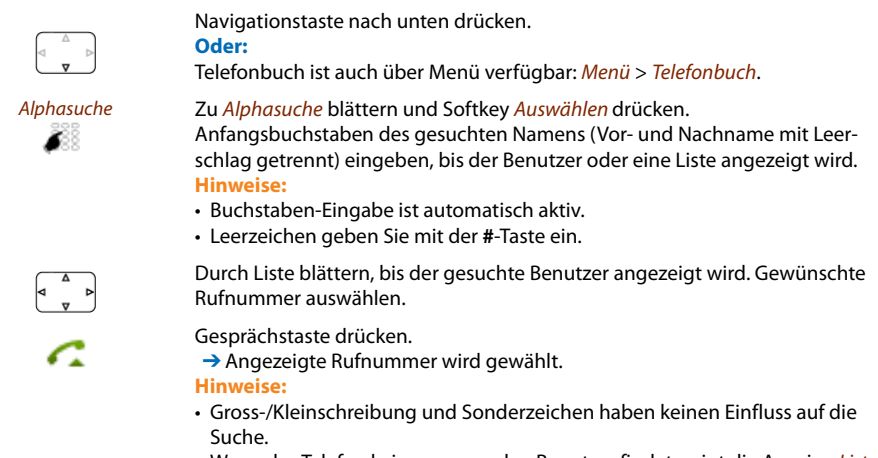

• Wenn das Telefon keinen passenden Benutzer findet, zeigt die Anzeige Liste leer.

#### ■ Wählen aus Anrufliste unbeantworteter Anrufe

Sie möchten einen Benutzer zurückrufen, der versucht hat, Sie anzurufen.

Ihr Telefon speichert automatisch die Rufnummer dieses Benutzers in der Anrufliste und die Anzeige zeigt Anrufe in Abwesenheit. Sie können diesen Benutzer über diese Anrufliste zurückrufen.

Die Anrufliste unbeantworteter Anrufe umfasst maximal 10 Einträge.

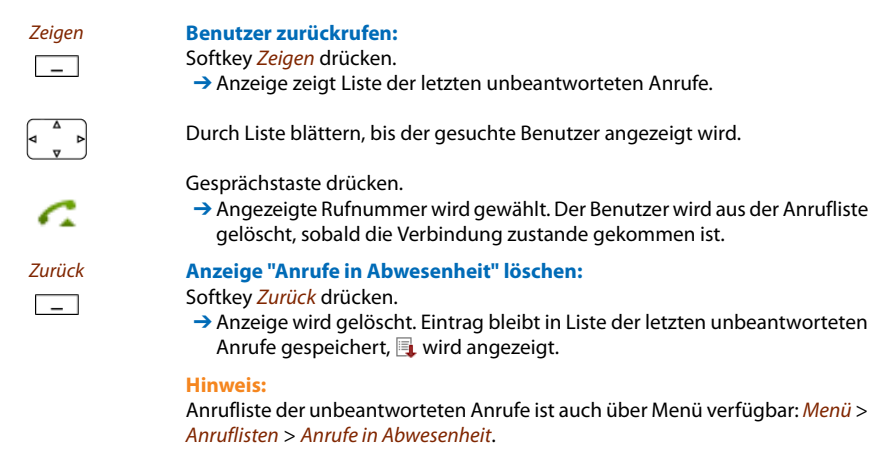

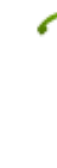

#### ■ **Wählen aus Anrufliste beantworteter Anrufe**

Sie möchten einen Benutzer zurückrufen, dessen Anruf Sie entgegengenommen hatten.

Ihr Telefon speichert automatisch die Rufnummer dieses Benutzers in der Anrufliste. Sie können den Benutzer über diese Anrufliste zurückrufen.

Die Anrufliste beantworteter Anrufe umfasst maximal 10 Einträge.

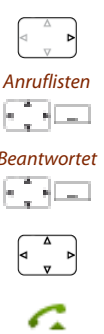

Navigationstaste nach rechts oder Softkey Menü drücken.

Zu Anruflisten blättern und Softkey Auswählen drücken.

Beantwortet Zu Anrufliste Beantwortet blättern und Softkey Auswählen drücken. → Anzeige zeigt Liste der letzten beantworteten Anrufe.

Durch Liste blättern, bis der gesuchte Benutzer angezeigt wird.

Gesprächstaste drücken. **→** Angezeigte Rufnummer wird gewählt.

#### ■ Wählen mit Wahlwiederholung

Sie möchten einen Benutzer anrufen, den Sie bereits angerufen haben.

In der Wahlwiederholungsliste speichert Ihr Telefon automatisch die Rufnummern von Benutzern, die Sie bereits angerufen haben, wenn bekannt auch mit Namen. Sie können den Benutzer über diese Wahlwiederholungsliste zurückrufen.

Die Wahlwiederholungsliste umfasst maximal 10 Einträge.

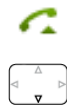

Gesprächstaste drücken. **→ Wahlwiederholungsliste wird angezeigt.** 

Navigationstaste nach unten drücken, um durch die zuletzt gewählten Rufnummern zu blättern.

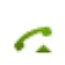

Gesprächstaste drücken. **→** Angezeigte Rufnummer wird gewählt.

#### **Hinweis:**

Wahlwiederholungsliste ist auch über Menü verfügbar: Menü > Anruflisten > Wahlwiederholung.

#### ■ **Wählen mit konfiguriertem Softkey**

Sie möchten einen Benutzer anrufen, dessen Rufnummer auf einem Softkey gespeichert ist.

Sie können den Benutzer aufrufen, indem Sie den entsprechenden Softkey drücken. Wie Sie einen Softkey konfigurieren, erfahren Sie im Kapitel ["Tasten konfigurieren",](#page-65-0) Seite [66](#page-65-0).

 $\overline{\phantom{a}}$ 

<Einstellwert> Konfigurierten Softkey drücken. **→ Belegung der Taste erscheint in Anzeige.** 

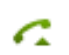

Gesprächstaste drücken. **→ Angezeigte Rufnummer wird gewählt.** 

#### ■ Wählen mit konfiguriertem Hotkey

Sie möchten einen Benutzer anrufen, dessen Rufnummer auf einem konfigurierbarem Hotkey gespeichert ist.

Sie können den Benutzer aufrufen, indem Sie den Hotkey drücken. Wie Sie einen Hotkey konfigurieren, erfahren Sie im Kapitel ["Tasten konfigurieren",](#page-65-0) Seite [66](#page-65-0).

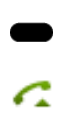

Hotkey drücken.

**→ Belegung der Taste erscheint in Anzeige.** 

Gesprächstaste drücken.

**→** Angezeigte Rufnummer wird gewählt.

#### ■ **Rückruf anfordern**

Sie möchten einen Benutzer sprechen. Dieser Benutzer ist besetzt oder meldet sich nicht. Rückrufe sind möglich zu internen und externen Benutzern. Nicht alle Netzbetreiber unterstützen diese Funktion.

Wenn der Benutzer besetzt ist, können Sie einen automatischen Rückruf aktivieren. In diesem Fall ruft Ihr Telefon, sobald der Benutzer sein Gespräch beendet hat. Wenn Sie dann die Gesprächstaste drücken, wird direkt der Benutzer angerufen.

Wenn der Benutzer sich nicht meldet, können Sie ebenfalls einen Rückruf anfordern. Der Benutzer erhält dann auf der Anzeige eine Meldung Ihres Rückrufwunsches.

> **Sie haben den Benutzer angerufen und hören den Besetztton oder den Rufkontrollton.**

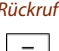

Rückruf **Rückruf aktivieren:** Softkey Rückruf drücken. **→ Anzeige zeigt Anruf erwartet.** 

## Telefonieren mit Komfortfunktionen

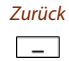

#### Zurück **Zurück in Ruhezustand:** Softkey Zurück drücken. ➔ Rückruf bleibt aktiviert. **Hinweis:** Solange der Rückruf nicht beantwortet oder vom System gelöscht wurde, ist er im Menü > Aktivierte Merkmale gespeichert.

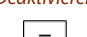

Deaktivieren **Rückruf deaktivieren:** Softkey Deaktivieren drücken. **→ Rückruf ist deaktiviert.** 

Ein Benutzer bittet Sie um einen Rückruf. Die Anzeige zeigt Bitte Rückruf.

#### **Hinweis:**

Sie können jeweils nur 1 Rückruf aktiviert haben, bzw. es kann nur 1 Rückruf von Ihnen erwartet werden. Ihr Rückruf wird vom System nach circa 30 Minuten automatisch gelöscht.

#### ■ **Rückruf beantworten**

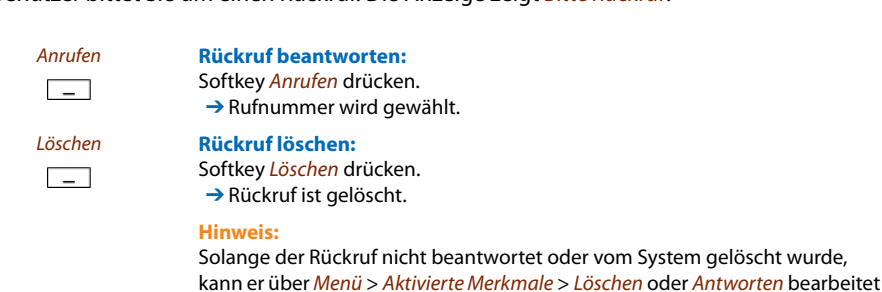

#### ■ **Anklopfen bei internen Benutzer**

werden.

Sie möchten einen internen Benutzer sprechen. Dieser Benutzer ist besetzt.

Durch Ihr Anklopfen empfängt der Benutzer einen Anklopfton und Ihre Rufnummer oder Ihren Namen in seiner Anzeige. Der Benutzer kann Ihren Anruf entgegennehmen, weiterleiten oder abweisen.

Voraussetzung: Der interne Benutzer darf die Funktion Anklopfen an seinem Telefon nicht gesperrt haben (Konfiguration siehe Kapitel ["Schutz vor Anruftypen aktivieren",](#page-62-1) Seite [63\)](#page-62-1).

Fragen Sie Ihren Systembetreuer, ob die Funktion Anklopfen im System erlaubt ist.

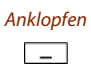

Anklopfen **Benutzer ist besetzt:** Softkey Anklopfen drücken. **→ Wählton ertönt.** 

#### **Hinweis:**

Wenn der Benutzer den Gesprächswunsch abweist oder Anklopfen nicht möglich ist, wird, abhängig von der Systemkonfiguration, die Verbindung getrennt (Besetztton) oder an ein vorkonfiguriertes Ziel umgeleitet.

eud-1092/1.2-17.9-11.2009 eud-1092/1.2 – I7.9 – 11.2009

#### ■ **Anklopfen beantworten**

Sie führen ein Gespräch und hören den Anklopfton. Ein anderer Benutzer möchte Sie dringend sprechen.

Sie können den Anruf entgegennehmen, weiterleiten oder abweisen.

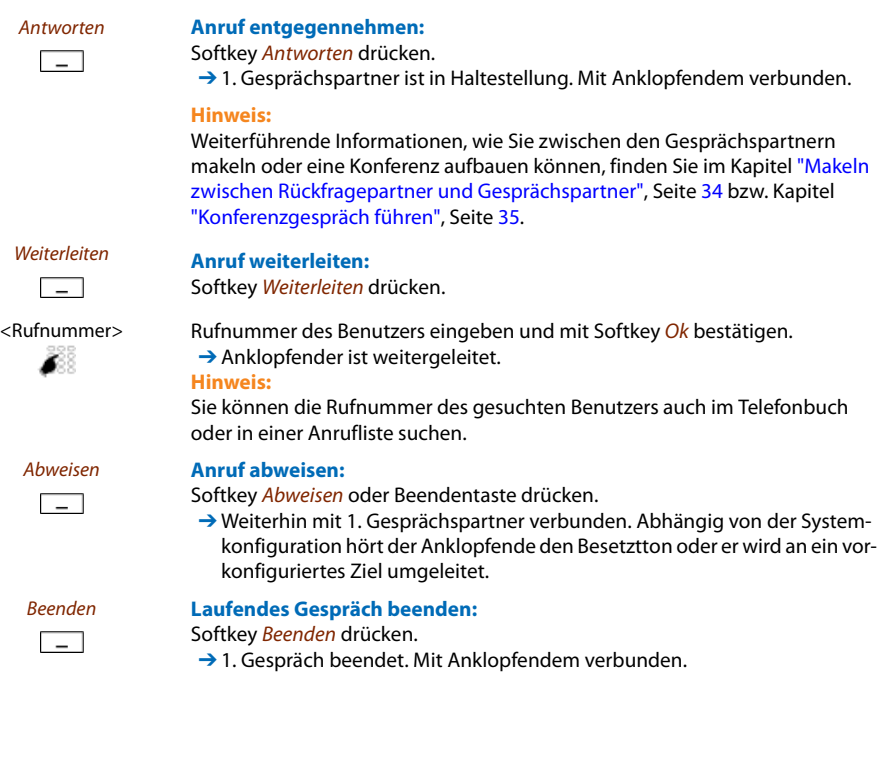

#### ■ Durchsage starten

Sie möchten interne Benutzer über deren Lautsprecher – sofern vorhanden – direkt ansprechen, ohne auf eine Antwort zu warten (ähnlich einer Gegensprechanlage).

Voraussetzung: Der interne Benutzer darf sein Telefon nicht gegen Durchsage gesperrt haben (Konfiguration siehe Kapitel ["Schutz vor Anruftypen aktivieren"](#page-62-1), Seite [63](#page-62-1)).

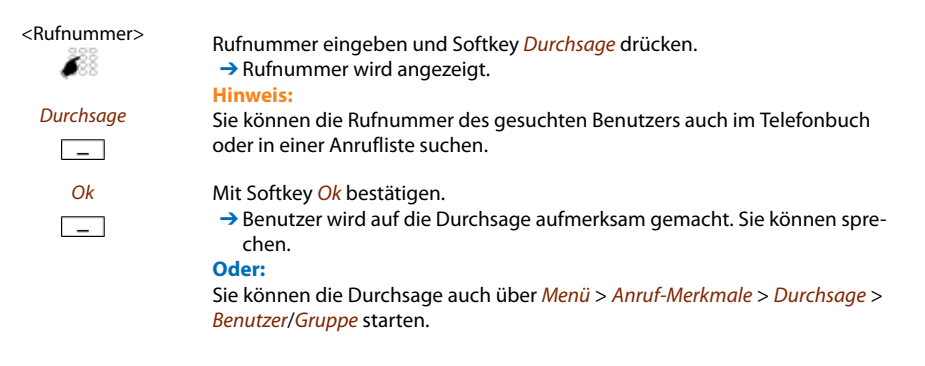

#### ■ **Durchsage empfangen**

Ihr Telefon ruft einmal und startet dann automatisch die Durchsage. Die Anzeige zeigt ). Sie werden direkt über Ihren Lautsprecher angesprochen.

Sie können die Durchsage stoppen oder als Telefongespräch weiterführen.

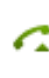

#### **Durchsage als Telefongespräch weiterführen:**

➔ Sie telefonieren mit demjenigen, der die Durchsage gestartet hat.

Gesprächstaste drücken.

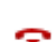

**Durchsage stoppen:**

Beendentaste drücken.

#### ■ **Privatanruf mit PIN**

Sie möchten an Ihrem oder an einem fremden Telefon einen privaten Anruf tätigen.

Sie können mit Hilfe Ihrer PIN jedes Telefon für einen externen Anruf mit Ihren persönlichen Einstellungen benutzen, selbst wenn dieses Telefon für externe Gespräche gesperrt ist. Der Angerufene sieht auf der Anzeige Ihre persönliche Rufnummer und nicht die des Telefons, an welchem Sie gerade telefonieren. Anfallende Gebühren werden Ihnen verbucht.

Die gewählte Rufnummer wird nicht in der Wahlwiederholungsliste gespeichert.

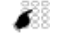

- <Einstellwert> 1. Funktionscode **#**46 gefolgt von Ihrer internen Rufnummer eingeben.
	- 2. Ihre PIN eingeben. 3. Externe Rufnummer direkt, ohne Amtszugangsziffer, eingeben.

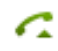

- Gesprächstaste drücken.
- → Telefon ist freigeschaltet. Externer Benutzer wird gerufen.

#### **Hinweis:**

Die Werkseinstellung '0000' wird nicht akzeptiert. Ändern Sie zuerst die PIN wie in Kapitel ["Persönliche PIN ändern"](#page-59-0), Seite [60](#page-59-0) beschrieben oder mit Funktionscode **\***47 (siehe Bedienungsanleitung "User's Guide \*/# Procedures"). Wenn Sie Ihre PIN vergessen haben, kann der Systembetreuer diese wieder auf Werkseinstellung zurücksetzen.

# <span id="page-33-1"></span><span id="page-33-0"></span>Funktionen im Gespräch nutzen

In diesem Abschnitt erfahren Sie, welche Möglichkeiten Ihr Telefon bietet, wenn Sie sich in einem Gespräch befinden.

#### ■ **Rückfrage im Gespräch**

Sie möchten, ohne Ihren Gesprächspartner zu verlieren, kurz einen anderen Benutzer anrufen. Anschliessend möchten Sie das Gespräch mit Ihrem Gesprächspartner fortsetzen.

Mit der Funktion Rückfrage können Sie während eines Gesprächs einen anderen Benutzer anrufen und dabei Ihren Gesprächspartner in Haltestellung halten. Rückfragen sind möglich an interne und externe Benutzer.

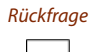

Rückfrage **Sie sind in einem Gespräch:** Softkey Rückfrage drücken.

oder in einer Anrufliste suchen.

<Rufnummer> Rufnummer des Rückfragepartners eingeben. **→ Rückfragepartner wird gerufen, 1. Gesprächspartner ist in Haltestellung.** 

```
Hinweis:
Sie können die Rufnummer des gesuchten Benutzers auch im Telefonbuch
```
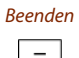

#### Beenden **Rückfrage beenden:**

Softkey Beenden oder Beendentaste drücken.

**→** Sie sind wieder mit Ihrem 1. Gesprächspartner verbunden.

#### **Hinweise:**

- Wenn Ihr Rückfragepartner aufgelegt hat und Sie ebenfalls versehentlich auflegen, ertönt für 10 Sekunden ein Dauerruf, der Sie auf den wartenden Gesprächspartner aufmerksam macht. Wenn Sie während dieses Dauerrufs die Gesprächstaste drücken, sind Sie wieder mit Ihrem 1. Gesprächspartner verbunden.
- Wenn der andere Benutzer nicht antwortet, können Sie mit Softkey Beenden die Rückfrage abbrechen und das erste Gespräch zurücknehmen.

#### <span id="page-33-2"></span>■ Makeln zwischen Rückfragepartner und Gesprächspartner

Sie sprechen mit einem Rückfragepartner und halten Ihren Gesprächspartner in Haltestellung. Sie möchten zwischen beiden beliebig wechseln.

Mit der Funktion Makeln können Sie in einer Rückfrage zwischen Rückfragepartner und gehaltenem Gesprächspartner wechseln. Makeln ist möglich mit internen und externen Benutzern. Makeln können Sie auch zwischen Konferenzteilnehmern als Gruppe und einem Rückfragepartner.

## Telefonieren mit Komfortfunktionen

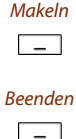

Makeln **Makeln:** Softkey Makeln drücken. **→ Gesprächspartner wechselt. Anderer Gesprächspartner ist in Haltestellung.** 

Beenden **Aktuelle Verbindung beenden:** Softkey Beenden drücken. **→ Gesprächspartner getrennt. Mit Gesprächspartner in Haltestellung verbunden.** 

#### <span id="page-34-0"></span>■ **Konferenzgespräch führen**

Sie führen ein Gespräch und halten gleichzeitig einen Gesprächspartner in Haltestellung. Den gehaltenen Gesprächspartner möchten Sie ins laufende Gespräch hinzuschalten und ein Konferenzgespräch führen.

Mit der Funktion Konferenz schalten Sie einen gehaltenen Gesprächspartner zum laufenden Gespräch hinzu. Aus einer Konferenz heraus können Sie eine Rückfrage zu einem weiteren Benutzer einleiten. Zwischen den Teilnehmern der Konferenz und dem Rückfragepartner können Sie makeln.

Abhängig vom System kann eine Konferenz aus bis zu 6 Konferenzteilnehmern bestehen. Eine Konferenz können Sie mit internen und externen Benutzern führen.

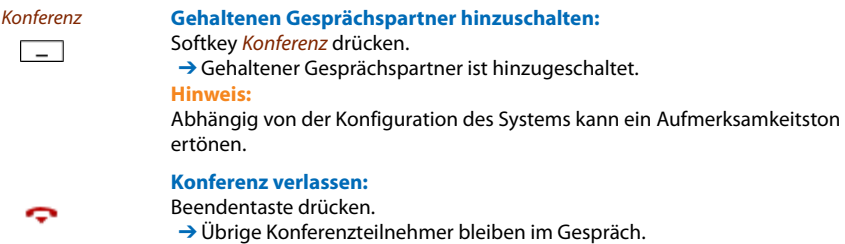

#### ■ **Gesprächspartner weiterverbinden**

Sie möchten Ihren Gesprächspartner mit einem anderen Benutzer verbinden.

Mit der Funktion *Rückfrage* können Sie Ihren Gesprächspartner mit einem anderen Benutzer verbinden. Sie können interne und externe Benutzer miteinander verbinden.

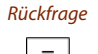

#### Rückfrage **Sie sind in einem Gespräch:**

Softkey Rückfrage drücken.

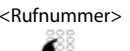

<Rufnummer> Rufnummer des Rückfragepartners eingeben. → Rückfragepartner wird gerufen, 1. Gesprächspartner ist in Haltestellung. **Hinweis:** Sie können die Rufnummer des gesuchten Benutzers auch im Telefonbuch oder in einer Anrufliste suchen. **Verbinden mit Ankündigung:**

Warten, bis Benutzer Gespräch entgegennimmt. Gesprächspartner ankündigen.

## Telefonieren mit Komfortfunktionen

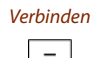

ç

Verbinden Softkey Verbinden oder Beendentaste drücken. **→ 1. Gesprächspartner und der andere Benutzer sind verbunden. Hinweis:** Wenn der andere Benutzer nicht antwortet, können Sie mit Softkey Beenden die Rückfrage abbrechen und das 1. Gespräch zurücknehmen. **Verbinden ohne Ankündigung:**  Ersten Rufton abwarten, Beendentaste drücken. → Anderer Benutzer wird direkt von Ihrem 1. Gesprächspartner gerufen. **Hinweis:** Wiederanruf: Wenn der andere Benutzer nicht antwortet, kommt der Anruf

#### ■ Parken eines Gesprächspartners

Sie möchten Ihren Gesprächspartner in Haltestellung halten, ohne dass dadurch ein Telefonkanal belegt wird.

Sie können Ihren Gesprächspartner lokal parken. Ein lokal geparkter Gesprächspartner kann ausschliesslich von dem Telefon zurückgeholt werden, von welchem die Funktion ausgeführt wurde.

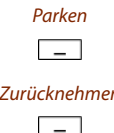

Parken Softkey Parken drücken.

wieder zu Ihrem Telefon zurück.

 $\rightarrow$  Gesprächspartner ist lokal geparkt, **P** wird angezeigt.

Zurücknehmen **Geparkten Gesprächspartner zurückholen:** Softkey Zurücknehmen drücken.

#### **Hinweise:**

- Mit der Beendentaste kehrt die Anzeige in den Ruhezustand zurück. Solange Ihr Gesprächspartner nicht aufhängt, bleibt er geparkt. Über Menü > Aktivierte Merkmale > Zurücknehmen können Sie Ihren geparkten Gesprächspartner zurückholen.
- Den Funktionscode für Zentrales Parken finden Sie in der Bedienungsanleitung "User's Guide \*/# Procedures".
# Abwesenheiten am Arbeitsplatz organisieren

In diesem Abschnitt erfahren Sie, welche Möglichkeiten Ihr Telefon bietet, wenn Sie Ihren Arbeitsplatz verlassen möchten.

```
Hinweis:
```
Eine Umleitung gilt für alle angeschlossenen Telefone.

### ■ **Anrufe umleiten (Anrufumleitung)**

Sie möchten Ihren Arbeitsplatz verlassen. Die an Sie gerichteten Anrufe sollen auf ein anderes Ziel (Telefon, Voice-Mail) umgeleitet werden.

Mit der Anrufumleitung können Sie ankommende Gespräche direkt auf ein anderes Ziel umleiten.

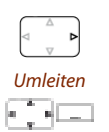

#### **Umleitung aktivieren:**

Navigationstaste nach rechts oder Softkey Menü drücken.

Zu Umleiten blättern und Softkey Auswählen drücken.

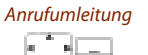

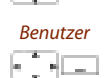

Zu Anrufumleitung blättern und mit Softkey Ok bestätigen.

Benutzer Zu Benutzer blättern und mit Softkey Ok bestätigen. Rufnummer des Benutzers eingeben und mit Softkey Ok bestätigen. **→ Umleitung ist aktiviert. Hinweis:** Sie können die Rufnummer des gesuchten Benutzers auch in der Wahlwieder-

holung suchen.

**Umleitung deaktivieren:**

Menü > Aktivierte Merkmale > Deaktivieren drücken.

#### **Hinweise:**

- Soll der Anruf nur umgeleitet werden, wenn Sie bereits in einem Gespräch sind, wählen Sie Umleitung bei besetzt.
- Sie können auch auf Ihre Voice-Mail (siehe Kapitel ["Auf Voice-Mail umleiten",](#page-37-0) Seite [38](#page-37-0)) oder auf eine Nachricht (siehe Kapitel ["Auf eine Nachricht umleiten"](#page-38-0), Seite [39\)](#page-38-0) umleiten.
- Sie können die Umleitung auch per Fernbedienung aktivieren, siehe Kapitel ["Funktionen über Fernbedienung einstellen"](#page-46-0), Seite [47.](#page-46-0)

### ■ **Anrufe weiterschalten (Rufweiterschaltung)**

Sie möchten, dass Anrufe, die bei Ihnen ankommen, zusätzlich an ein anderes Ziel weitergeschaltet werden.

Der Ruf ertönt bei Ihnen und dem anderen Ziel. Ob es am anderen Ziel mit Verzögerung ruft, ist in der Systemkonfiguration festgelegt. Wer zuerst abhebt, nimmt das Gespräch entgegen. Abhängig von der Systemkonfiguration kann die Rufweiterschaltung auch dann aktiv sein, wenn Ihr Telefon besetzt ist.

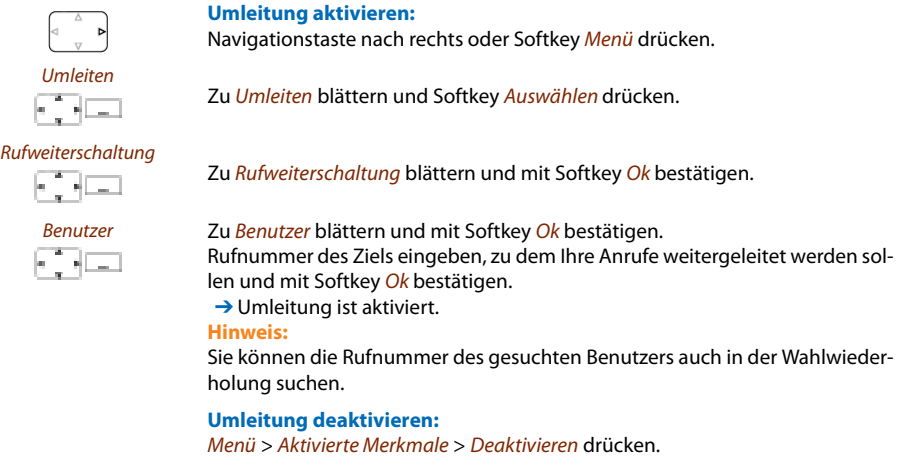

#### **Hinweise:**

- Sie können auch auf Ihre Voice-Mail (siehe Kapitel ["Auf Voice-Mail umleiten"](#page-37-0), Seite [38](#page-37-0)) weiterschalten.
- Sie können die Umleitung auch per Fernbedienung aktivieren, siehe Kapitel ["Funktionen über Fernbedienung einstellen",](#page-46-0) Seite [47](#page-46-0).

### <span id="page-37-1"></span><span id="page-37-0"></span>■ **Auf Voice-Mail umleiten**

Sie sind gerade nicht am Telefon erreichbar. Wenn Sie auf Ihre Voice-Mail umleiten, kann ein Benutzer Ihnen eine Sprachmitteilung hinterlassen.

Sie können die globale oder Ihre eigene Begrüssung (siehe Kapitel ["Voice-Mail konfigurieren"](#page-64-0), Seite [65\)](#page-64-0) verwenden.

Weitere Informationen zur Voice-Mail finden Sie in der Bedienungsanleitung "User's Guide Voice Mail Systems".

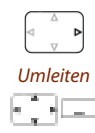

#### **Umleitung aktivieren:**

Navigationstaste nach rechts oder Softkey Menü drücken.

Zu Umleiten blättern und Softkey Auswählen drücken.

# Telefonieren mit Komfortfunktionen

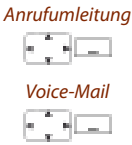

Zu Anrufumleitung blättern und mit Softkey Ok bestätigen.

Voice-Mail Zu Voice-Mail blättern und mit Softkey Ok bestätigen. **→ Umleitung ist aktiviert.** 

#### **Umleitung deaktivieren:**

Menü > Aktivierte Merkmale > Deaktivieren drücken.

#### **Hinweise:**

- Sie können festlegen, ob Ihre Voice-Mail direkt (Anrufumleitung) oder mit Verzögerung (Rufweiterschaltung) antwortet, oder nur wenn Sie bereits am Telefon besetzt (Umleitung bei besetzt) sind.
- Eine neue Voice-Mail-Meldung wird mit einer Textmeldung in der Anzeige und der rot-blinkenden Aufmerksamkeits-LED im Ruhezustand signalisiert.

### <span id="page-38-0"></span>■ **Auf eine Nachricht umleiten**

Sie sind nicht am Telefon erreichbar. Wenn ein interner Benutzer anruft, dann soll er eine Textnachricht erhalten. Der Anrufer hört den Besetztton und erhält eine Textnachricht auf seiner Anzeige.

Voraussetzung: Der interne Benutzer besitzt ein Telefon, das Textnachrichten empfangen kann. Benutzer, deren Telefon keine Textnachrichten empfangen kann, werden zu Ihrem Telefon durchgestellt oder zu einem im System vordefinierten Ziel umgeleitet.

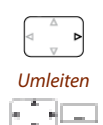

#### **Umleitung aktivieren:**

Navigationstaste nach rechts oder Softkey Menü drücken.

Zu Anrufumleitung blättern und mit Softkey Ok bestätigen.

Zu Umleiten blättern und Softkey Auswählen drücken.

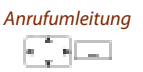

**Nachricht**  $\sim$   $\sim$   $\sim$ 

Zu Nachricht blättern und mit Softkey Ok bestätigen.

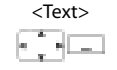

<Text> Text eingeben und mit Softkey Ok bestätigen. ➔ Umleitung ist aktiviert.

#### **Umleitung deaktivieren:**

Menü > Aktivierte Merkmale > Deaktivieren drücken. **Hinweis:** Wenn Sie eine andere Umleitung aktivieren, wird Ihre Umleitung zu Nachricht

deaktiviert.

# Funktionen für spezielle Situationen

In diesem Abschnitt erfahren Sie, welche Möglichkeiten Ihnen Ihr Telefon bietet, damit Sie auch nicht alltägliche Situationen meistern.

### ■ **Anruf weiterleiten während der Rufphase**

Sie möchten einen Anruf nicht selber entgegennehmen und ihn an einen andern Benutzer weiterleiten.

Mit der Funktion Weiterleiten können Sie einen Anruf während der Rufphase an einen internen oder externen Benutzer oder auf Ihre Voice-Mail weiterleiten.

Ihr Telefon ruft und die Aufmerksamkeits-LED blinkt. Sie möchten den Anruf weiterleiten.

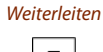

Softkey Weiterleiten drücken.

288

<Rufnummer> Rufnummer eingeben und mit Softkey Ok bestätigen. **→ Der Anruf wird auf den gewünschten Benutzer weitergeleitet.** 

#### **Hinweise:**

- Sie können die Rufnummer des gesuchten Benutzers auch im Telefonbuch oder in einer Anrufliste suchen.
- Ist der Benutzer, auf welchen Sie den Anruf weitergeleitet haben, besetzt, kann der Anruf nicht weitergeleitet werden. Auf der Anzeige erscheint Besetzt und Ihr Telefon ruft weiter.

### ■ **Anruf abweisen während der Rufphase**

Sie möchten einen Anruf nicht entgegennehmen.

Sie können einen Anruf bereits während der Rufphase abweisen.

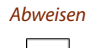

Abweisen Softkey Abweisen oder Beendentaste drücken.

→ Die Verbindung wird abgewiesen und, abhängig von der Systemkonfiguration, hört der Anrufer den Besetztton oder er wird an ein vorkonfiguriertes Ziel umgeleitet.

### <span id="page-40-0"></span>■ **Voice-Mail abhören**

Ihre Anzeige zeigt Voice-Mail von und die Aufmerksamkeits-LED blinkt rot.

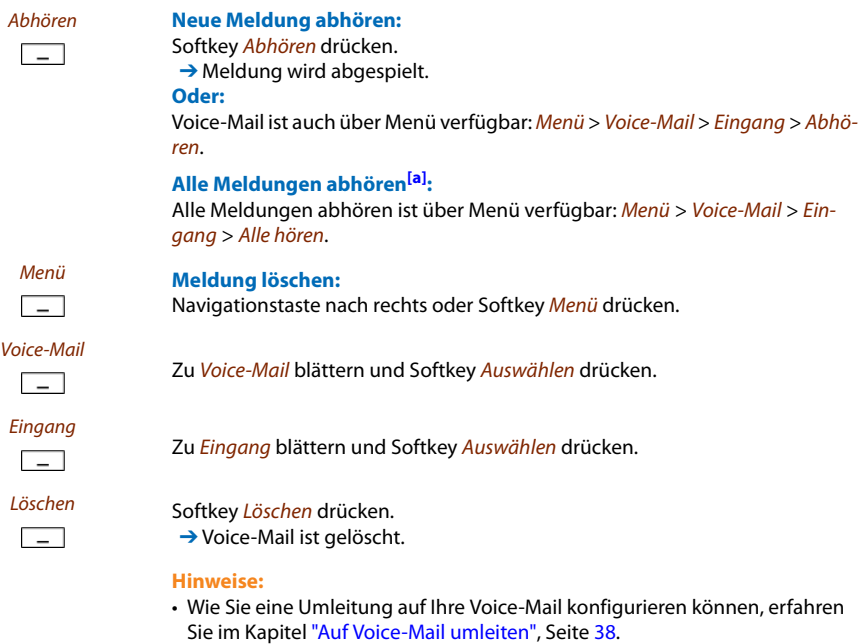

• Wie Sie eine Voice-Mail konfigurieren können, erfahren Sie im Kapitel ["Voice-Mail konfigurieren"](#page-64-0), Seite [65](#page-64-0) oder in der Bedienungsanleitung "User's Guide Voice Mail Systems".

### ■ **Textmeldungen senden**

Sie möchten einem internen Benutzer eine schriftliche Mitteilung machen.

Sie können eine Textmeldung an einen internen Benutzer senden. Die Textmeldung erscheint in der Anzeige des Benutzers.

Voraussetzung: Der interne Benutzer besitzt ein Telefon, das Textmeldungen empfangen kann.

Sie können direkt eine der im System abgelegten Textmeldungen verwenden, diese editieren oder eine neue Textmeldung zu verfassen.

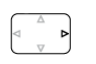

Navigationstaste nach rechts oder Softkey Menü drücken.

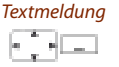

Zu Textmeldung blättern und Softkey Auswählen drücken.

# Telefonieren mit Komfortfunktionen

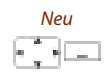

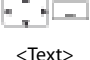

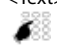

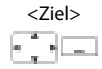

Zu Neu blättern und Softkey Auswählen drücken.

<Textmeldung> Eine der im System abgelegten Textmeldungen wählen und Softkey Auswählen drücken.

Text anpassen oder erweitern und Softkey Senden drücken.

Ziel wählen und Softkey Auswählen drücken.

<Rufnummer>Für Benutzer und Gruppe: Rufnummer eingeben und Softkey Senden drücken. ➔ Textmeldung wird gesendet.

#### **Hinweis:**

Wenn die Anzeige Nicht verfügbar zeigt, konnte die Textmeldung nicht zugestellt werden.

### ■ **Textmeldungen lesen**

Ihre Anzeige zeigt Neue Meldung erhalten und das Briefumschlagssymbol. Die Aufmerksamkeits-LED blinkt rot.

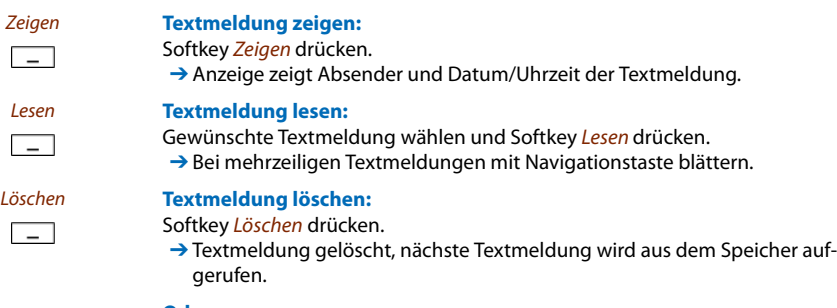

#### **Oder:**

Sie können die Textmeldung auch über Menü > Textmeldung > Eingang auswählen und dann fortfahren wie oben beschrieben.

### ■ **Anruf übernehmen**

Sie hören, dass ein Telefon in Ihrer Nähe ruft und möchten den Anruf übernehmen.

Mit der Funktion *Übernehmen* können Sie den Anruf auf dem fremden Telefon an Ihrem Telefon entgegennehmen.

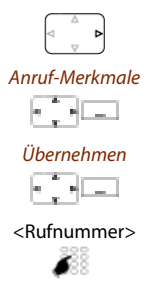

Navigationstaste nach rechts oder Softkey Menü drücken.

Zu Anruf-Merkmale blättern und Softkey Auswählen drücken.

Zu Übernehmen blättern und Softkey Auswählen drücken.

<Rufnummer> Rufnummer des Telefons eingeben, von dem Sie das Gespräch übernehmen möchten und mit Softkey Ok bestätigen. **Hinweis:** Sie können die Rufnummer des gesuchten Benutzers auch im Telefonbuch oder in einer Anrufliste suchen.

### ■ **Telefonieren an einem Fremdapparat**

Sie möchten mit Ihren persönlichen Einstellungen an einem fremden Telefon telefonieren, zum Beispiel an einem Telefon eines Arbeitskollegen oder in einem Besprechungszimmer.

Sie können ein fremdes Telefon für einen internen oder externen Anruf mit Ihren persönlichen Einstellungen freischalten, selbst wenn dieses Telefon für externe Gespräche gesperrt ist.

Sie können das Telefon für ein geschäftliches oder für ein privates Gespräch freischalten.

Nachdem Sie das Telefon mit einem Funktionscode und Ihrer PIN freigeschaltet haben, steht Ihnen Ihr privates Telefonbuch zur Verfügung.

Der Angerufene sieht auf der Anzeige Ihre persönliche Rufnummer und nicht die des Telefons, an welchem Sie gerade telefonieren.

Anfallende Gebühren werden Ihnen verbucht.

- <Einstellwert> 1. Funktionscode **#**36 eingeben.
	- 2. Ihre interne Rufnummer eingeben.
	- 3. Ihre PIN eingeben.
	- 4. Interne oder externe Rufnummer mit Amtszugangsziffer eingeben.

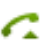

Gesprächstaste drücken.

**→ Angezeigte Rufnummer wird gewählt.** 

### **Hinweis:**

Nach dem Auflegen stehen Ihnen Namenwahl und privates Telefonbuch während einer Minute für ein weiteres Gespräch zur Verfügung.

#### **Oder:**

- 1. Funktionscode **#**46 für ein privates Gespräch eingeben.
- 2. Ihre interne Rufnummer eingeben.
- 3. Ihre PIN eingeben.
- 4. Externe Rufnummer direkt, ohne Amtszugangsziffer, eingeben.
- 5. Gesprächstaste drücken.
	- **→ Telefon ist freigeschaltet, externer Benutzer wird gerufen.**

#### **Hinweis:**

Die Werkseinstellung '0000' wird nicht akzeptiert. Ändern Sie zuerst die PIN wie in Kapitel ["Persönliche PIN ändern",](#page-59-0) Seite [60](#page-59-0) beschrieben oder mit Funktionscode **\***47 (siehe Bedienungsanleitung "User's Guide \*/# Procedures"). Wenn Sie Ihre PIN vergessen haben, kann der Systembetreuer diese wieder auf Werkseinstellung zurücksetzen.

### ■ **Unterdrücken der Rufnummer-Anzeige beim Angerufenen**

Sie möchten verhindern, dass ein Angerufener im öffentlichen Netz auf der Anzeige seines Telefones Ihre Rufnummer sieht<sup>[a]</sup>.

Ihnen stehen zwei Möglichkeiten zur Verfügung:

- Wenn Sie möchten, dass die Rufnummer nie angezeigt wird, stellen Sie Rufnummerunterdrückung permanent ein.
- Wenn Sie nur bei bestimmten Anrufen die Anzeige Ihrer Rufnummer unterdrücken möchten, wählen Sie vor der Wahl der Rufnummer die Funktion Rufnummerunterdrückung pro Anruf.

Die Funktion muss auf eine konfigurierbare Taste gelegt werden (siehe Kapitel ["Tasten konfigu](#page-65-0)[rieren"](#page-65-0), Seite [66\)](#page-65-0).

Sie können die Funktion auch mit einem Funktionscode ausführen (siehe Bedienungsanleitung "User's Guide \*/# Procedures").

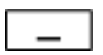

#### **Vor dem Gespräch:**

Funktionstaste für <Rufnummerunterdrückung> drücken.

#### **Hinweise:**

- Rufnummerunterdrückung funktioniert nur bei externen Anrufen.
- Dieses Leistungsmerkmal ist abhängig vom Leistungsangebot Ihres Netzbetreibers.

### ■ **Belästigungsanruf verfolgen**

Sie werden durch einen Anruf bedroht oder belästigt. Sie möchten den Anrufer identifizieren.

Mit der Funktion Fangen (*MCID*: Malicious Call Identification)<sup>[\[a\]](#page-87-0)</sup> registriert der Netzbetreiber folgende Gesprächsdaten: Ihre Rufnummer, Rufnummer des Anrufers sowie Datum und Uhrzeit des Anrufs.

Fangen (MCID) muss von Ihrem Netzbetreiber freigeschaltet sein. Er sagt Ihnen, wie Sie an die registrierten Gesprächsdaten gelangen.

Die Funktion muss auf eine konfigurierbare Taste gelegt werden (siehe Kapitel ["Tasten konfigu](#page-65-0)[rieren",](#page-65-0) Seite [66](#page-65-0)).

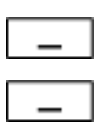

**Im Gespräch:** 

Funktionstaste für Fangen (MCID) drücken.

Nach dem Gespräch nicht auflegen und während Besetzton Funktionstaste für Fangen (MCID) drücken.

### ■ **Persönliche Anruflenkung aktivieren**

Sie möchten festlegen, welches Ihrer Telefone bei ankommenden Anrufen ruft.

Wenn Ihnen Ihr Systembetreuer eine Rufnummer mit mehreren Telefonen sowie die Anruflenkungen eingerichtet hat, können Sie mittels der persönlichen Anruflenkung bestimmen, an welchen Telefonen ein Anruf signalisiert wird. Ihr Systembetreuer kann Ihnen bis 5 Anruflenkungen einrichten. Einen Anruf können Sie nur an Telefonen entgegennehmen, an welchen der Anruf signalisiert wird. Wenden Sie sich an Ihren Systembetreuer für mehr Informationen.

Sie können eine Anruflenkung für alle Telefone aktivieren. Wenn Sie keine Anruflenkung konfiguriert haben, wird die Werkseinstellung (alle Telefone werden gerufen) als Standard verwendet.

Die Funktion kann auch auf eine konfigurierbare Taste gelegt werden (siehe Kapitel ["Tasten](#page-65-0)  [konfigurieren",](#page-65-0) Seite [66\)](#page-65-0).

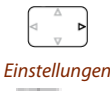

#### **Persönliche Anruflenkung aktivieren:**

Navigationstaste nach rechts oder Softkey Menü drücken.

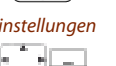

Zu Einstellungen blättern und Softkey Auswählen drücken.

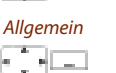

Zu Allgemein blättern und Softkey Auswählen drücken.

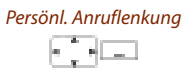

Zu Persönliche Anruflenkung blättern und Softkey Auswählen drücken.

# Telefonieren mit Komfortfunktionen

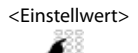

<Einstellwert> Gewünschte Anruflenkung auswählen und mit Softkey Auswählen bestätigen. **→ Persönliche Anruflenkung ist aktiviert.** 

> **Persönliche Anruflenkung deaktivieren:** Menü > Aktivierte Merkmale > Deaktivieren drücken.

**Persönliche Anruflenkung umbenennen:** Menü > Einstellungen > Allgemein > Persönliche Anruflenkung > Ändern drücken.

### ■ **Ring Alone aktivieren**

Sie möchten festlegen, welches Ihrer Telefone bei ankommenden Anrufen akustisch ruft.

Wenn Ihnen Ihr Systembetreuer eine Rufnummer mit mehreren Telefonen eingerichtet hat, können Sie mittels Ring Alone<sup>[a]</sup> bestimmen, an welchem Telefon ein Anruf akustisch signalisiert wird.

Sobald Sie Ring Alone auf einem Telefon aktiviert haben, wird der akustische Rufton für alle anderen Telefone deaktiviert ( $\mathbf{N}$ ). Ein ankommender Anruf wird in der Anzeige von allen Telefonen signalisiert. Sie können den Anruf an jedem Ihrer Telefone entgegennehmen.

**Hinweis:**

Wenn Sie für ein Telefon gleichzeitig Ring Alone aktiviert und die persönliche Anruflenkung deaktiviert haben, wird ein ankommender Anruf nicht akustisch sondern nur in der Anzeige signalisiert.

Die Funktion muss auf eine konfigurierbare Taste gelegt werden (siehe Kapitel ["Tasten konfigu](#page-65-0)[rieren"](#page-65-0), Seite [66\)](#page-65-0).

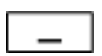

#### **Im Ruhezustand:**

Funktionstaste für <Ring Alone> drücken. **→ Ring Alone wird aktiviert/deaktiviert.** 

# <span id="page-46-0"></span>Funktionen über Fernbedienung einstellen

In diesem Abschnitt erfahren Sie, wie Sie die Einstellungen Ihres Telefons ändern können, auch wenn Sie nicht direkt an Ihrem Telefon sind.

Sie befinden sich nicht an Ihrem Arbeitsplatz und möchten von einem anderen Telefon aus Funktionen Ihres eigenen Telefons einstellen.

Viele Funktionen Ihres Telefons können Sie per Fernbedienung von einem anderen Telefon aus aktivieren/deaktivieren.

Die Fernbedienung wird mit einem bestimmten Funktionscode eingeleitet. Anschliessend müssen Funktionsbefehle und Funktionscode eingegeben werden.

288

#### <Einstellwert> **Fernbedienung von einem fremdem Telefon aus durchführen:**

- 1. Funktionscode **#**36 eingeben.
	- 2. Rufnummer Ihres Telefons eingeben.
	- 3. Ihre PIN eingeben.
	- 4. Funktionscode eingeben, um gewünschte Funktion zu aktivieren/deaktivieren.

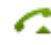

Gesprächstaste drücken.

→ Bestätigungston ertönt, Funktion ist aktiviert/deaktiviert.

#### **Hinweis:**

Die Werkseinstellung '0000' wird nicht akzeptiert. Ändern Sie zuerst die PIN wie in Kapitel ["Persönliche PIN ändern"](#page-59-0), Seite [60](#page-59-0) beschrieben oder mit Funktionscode **\***47 (siehe Bedienungsanleitung "User's Guide \*/# Procedures"). Wenn Sie Ihre PIN vergessen haben, kann der Systembetreuer diese wieder auf Werkseinstellung zurücksetzen.

In den folgenden Abschnitten erfahren Sie, wie Sie die Grundeinstellungen des Telefons Ihren persönlichen Bedürfnissen anpassen können.

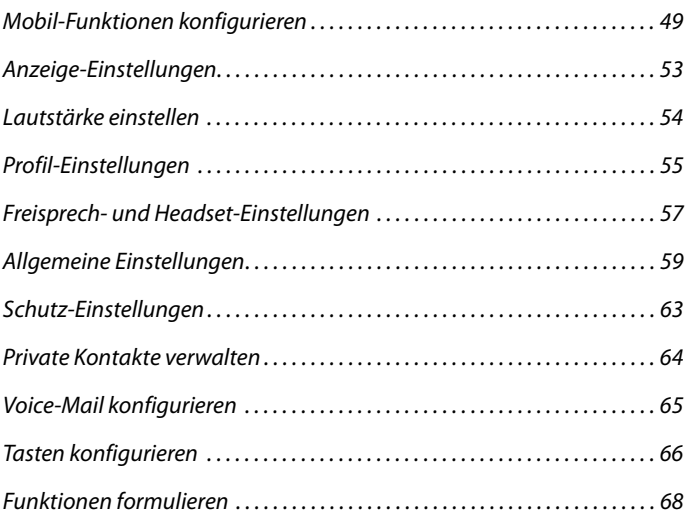

# <span id="page-48-0"></span>Mobil-Funktionen konfigurieren

In diesem Abschnitt erfahren Sie, wie Sie Einstellungen an Ihrem mobilen Telefon vornehmen.

### ■ **Mobiles Telefon ein-/ausschalten**

Sie möchten Ihr Telefon ein- oder ausschalten.

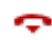

#### **Telefon ausschalten:**

Beendentaste für ca. 2 Sekunden gedrückt halten und Sicherheitsabfrage mit Ok beantworten.

→ Telefon ist ausgeschaltet.

**Oder:**

Funktion ist auch über Menü verfügbar: Menü > Einstellungen > Allgemein > Ausschalten.

#### **Hinweise:**

- Ausschalten im Gespräch ist nicht möglich.
- Wenn das Telefon ausgeschaltet ist, werden ankommende Anrufe in der Anrufliste gespeichert.
- Wenn Sie das Telefon in die Ladestation legen, schaltet sich das Telefon automatisch ein.

#### **Telefon einschalten:**

Legen Sie das Telefon in die Ladestation oder halten Sie die Beendentaste für ca. 2 Sekunden gedrückt.

→ Telefon ist eingeschaltet.

#### **Hinweis:**

Wenn Ihr mobiles Telefon kein System findet, zeigt die Anzeige "Kein System". Sie können über Menü > Einstellungen > System > System anmelden zu einem verfügbaren System wechseln.

### ■ **Tastatur sperren/entsperren**

Sie verlassen Ihren Arbeitsplatz und möchten verhindern, dass Sie die Tasten versehentlich drücken.

Sie können die Tastatur gegen unbeabsichtigtes Betätigen sperren. Sie können wählen, ob die Tastatur bei einem ankommenden Anruf automatisch entsperrt werden oder ob Sie die Tasten in jedem Fall manuell entsperren<sup>[a]</sup>.

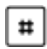

#### **Tastatur sperren:**

Rautetaste für ca. 2 Sekunden gedrückt halten. **→ Tastatur ist gesperrt.** 

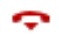

Aastra 630d 49

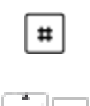

#### **Tastatur entsperren:**

Softkey Entsperren und Rautetaste drücken. → Tastatur ist entsperrt.

ت ات

#### **Tastatur automatisch entsperren:**

Aktivieren Sie die Auto-Tastensperre über Menü > Einstellungen > Allgemein. → Tastatur wird nach ca. 10 Sekunden gesperrt, a wird angezeigt. Bei einem ankommenden Anruf wird die Tastatur automatisch entsperrt. Die Sperre wird sofort nach Gesprächsende wieder aktiviert.

### <span id="page-49-0"></span>■ **Sperren Ihres Telefons**

Sie verlassen Ihren Arbeitsplatz und möchten verhindern, dass jemand die Einstellungen Ihres Telefons verändert, Ihre privaten Daten einsieht oder von Ihrem Telefon externe Gespräche führt.

Sie können Ihr Telefon mit einer 2- bis 10-stelligen PIN sperren. Sie können diese über Menü (siehe Kapitel ["Persönliche PIN ändern",](#page-59-1) Seite [60\)](#page-59-1) oder mit dem Funktionscode **\***47 (siehe Bedienungsanleitung "User's Guide \*/# Procedures") ändern.

Sie können entweder nur die Konfiguration (Konfiguration gesperrt) oder das ganze Telefon (Telefon gesperrt) sperren. Bei Telefon gesperrt sind Ihre privaten Daten vor Einsicht geschützt und externe Anrufe sind von Ihrem Telefon aus nur gemäss Systemeinstellungen freigegeben.

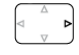

Navigationstaste nach rechts oder Softkey Menü drücken.

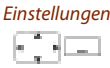

Allgemein

Zu Einstellungen blättern und Softkey Auswählen drücken.

Zu Allgemein blättern und Softkey Auswählen drücken.

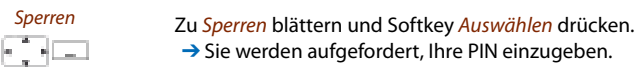

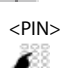

PIN eingeben und mit Softkey Ok bestätigen.

**→** Sie werden aufgefordert, Ihre PIN einzugeben.

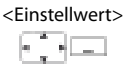

<Einstellwert>
Gewünschte Art der Sperrung auswählen und mit Softkey Auswählen einschalten.

- $\rightarrow$  Telefon ist gesperrt,  $\triangleq$  wird angezeigt.
- → Um alle Ihre Telefone zu sperren, führen Sie den Funktionscode **\***33**\*** <PIN> **#** aus (siehe Bedienungsanleitung "User's Guide \*/# Procedures").

### <span id="page-50-0"></span>■ **Entsperren Ihres Telefons**

Sie möchten Ihr Telefon entsperren.

Mit Ihrer PIN können Sie Ihr Telefon entsperren. Wenn Sie Ihre PIN vergessen haben, kann Ihr Systembetreuer diese wieder auf die Werkseinstellung zurücksetzen.

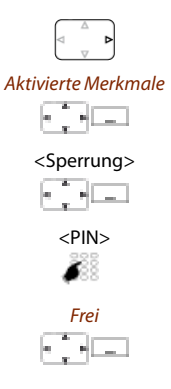

Navigationstaste nach rechts oder Softkey Menü drücken.

Zu Aktivierte Merkmale blättern und Softkey Auswählen drücken.

<Sperrung> Gewünschte Sperrung wählen und Softkey Deaktivieren drücken. **→** Sie werden aufgefordert, Ihre PIN einzugeben.

PIN eingeben und mit Softkey Ok bestätigen.

Frei Zu Frei blättern und mit Softkey Auswählen bestätigen.

→ Telefon ist entsperrt.

➔ Um alle Ihre Telefone zu sperren, führen Sie den Funktionscode **\***33**\*** <PIN> **#** aus (siehe Bedienungsanleitung "User's Guide \*/# Procedures").

### ■ **Reichweite-Alarm und Überlastton aktivieren**

Sie möchten die Systemparameter bei Ihrem mobilen Telefon einstellen.

Der Reichweite-Alarm gibt an, dass sich die Verbindung zwischen Ihrem Telefon und dem System an der Verbindungsgrenze befindet. Sie können das Telefon so einstellen, dass Sie gewarnt werden, wenn Sie denn Funkbereich verlassen.

- Sie sind im Gespräch und nähern sich der Grenze des Funkbereichs: Im Lautsprecher ertönt ein Warnton und die Aufmerksamkeits-LED blinkt rot. Wenn Sie den Funkbereich verlassen, wird das Gespräch unterbrochen.
- Das Telefon ist in Ruhestellung und Sie verlassen den Funkbereich (nur für Telefone an einem Alarmsystem, siehe Kapitel ["Alarm"](#page-68-0), Seite [69\)](#page-68-0): Das Telefon warnt Sie mit einem Dauerruf. Nachdem Sie diesen quittiert haben, wird der Dauerruf nach ca. einer Minute wieder ausgelöst.

Der Überlastton gibt an, dass das System ausgelastet ist – Sie müssen warten, bis das System wieder frei ist.

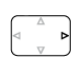

Navigationstaste nach rechts oder Softkey Menü drücken.

# **Einstellungen**

Zu Einstellungen blättern und Softkey Auswählen drücken.

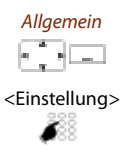

Zu Allgemein blättern und Softkey Auswählen drücken.

<Einstellung> Gewünschte Einstellung auswählen und mit Softkey Auswählen ein- oder ausschalten.

### ■ **Serveralarm einstellen**

Abhängig von der Einstellungen im System können Sie für bestimmte Situationen Serveralarme erhalten. Diese Einstellungen werden von Ihrem Systembetreuer im System vorgenommen. Wenden Sie sich an Ihren Systembetreuer für mehr Informationen.

Wenn die Serveralarme im System aktiviert sind, haben Sie die folgenden Alarmsignalisierungen zur Auswahl: Vibraruf, Ansteigender Tonruf, Tonruf unterdrücken.

Eine Liste aller Melodien ist verfügbar.

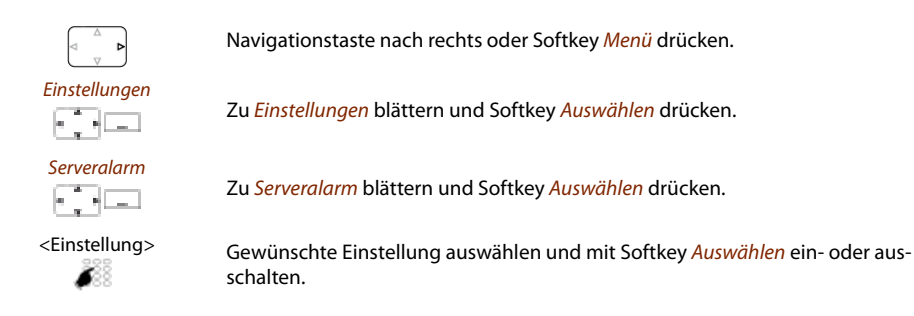

### ■ **Mobiles Telefon an-/abmelden**

Siehe (auch) Kapitel ["Kommunikationssysteme verwalten"](#page-61-0), Seite [62.](#page-61-0)

### ■ **Ladekontakt mit direkter Anrufannahme verknüpfen**

Sie möchten wählen, ob Sie einen Anruf durch Herausnehmen des Telefons aus der Ladestation annehmen oder ob Sie nach dem Herausnehmen noch die Gesprächstaste drücken.

Sie können festlegen, dass sich Ihr mobiles Telefon bei einem Anruf wie ein stationäres Telefon verhält. Sie müssen dann nach dem Herausnehmen des Telefons aus der Ladestation die Gesprächstaste nicht drücken.

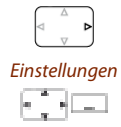

Navigationstaste nach rechts oder Softkey Menü drücken.

Zu Einstellungen blättern und Softkey Auswählen drücken.

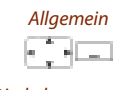

Zu Allgemein blättern und Softkey Auswählen drücken.

Direkt beantworten Zu Direkt beantworten blättern und mit Softkey Auswählen bestätigen. **→ Einstellung ist gespeichert.** 

# <span id="page-52-0"></span>Anzeige-Einstellungen

In diesem Abschnitt erfahren Sie, wie Sie die Eigenschaften der Anzeige einstellen.

### ■ **Anzeige einstellen**

Sie empfinden die Anzeige als nicht optimal.

Sie können die folgenden Einstellungen ein- oder ausschalten:

- Schriftgrösse (Schriftsatz)
- Farbschema
- Beleuchtung: Helligkeit, Abschaltzeit (Dauer, wie lange die Displaybeleuchtung nach einem Tastendruck eingeschalten bleibt), Abschaltzeit Ladestation (Dauer, wie lange die Displaybeleuchtung eingeschalten bleibt, wenn das mobile Telefon in die Ladestation gestellt wird), Beleuchtung im Gespräch (Funktion einschalten, damit die Anzeige für die gesamte Dauer eines Gesprächs gedimmt bleibt).

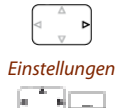

Navigationstaste nach rechts oder Softkey Menü drücken.

Zu Einstellungen blättern und Softkey Auswählen drücken.

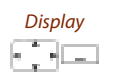

Zu Display blättern und Softkey Auswählen drücken.

<Display-Einstellung> Zur gewünschten Display-Einstellung blättern und Softkey Auswählen drü-

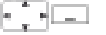

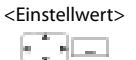

<Einstellwert> Gewünschte Einstellung auswählen. **Hinweis:** Mit Softkey Auswählen wird das gewünschte Farbschema angezeigt.

**→ Einstellung ist gespeichert.** 

cken.

### ■ **Aufmerksamkeits-LED einstellen**

Sie können die folgenden Einstellungen ein- oder ausschalten:

- In Betrieb: Telefon ist eingeschaltet.
- Ankommender Anruf
- Infos
- Terminruf: Funktion nur über Funktionscode einstellbar, siehe Kapitel ["Funktionscodes"](#page-67-1), Seite [68.](#page-67-1)
- Freisprechen
- Akku leer

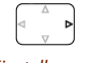

Navigationstaste nach rechts oder Softkey Menü drücken.

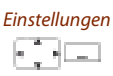

Zu Einstellungen blättern und Softkey Auswählen drücken.

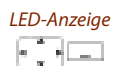

Zu LED-Anzeige blättern und Softkey Auswählen drücken.

 $\text{CLED-Einstein}$  zur gewünschten LED-Einstellung blättern und mit Softkey Auswählen bestätigen.

# <span id="page-53-0"></span>Lautstärke einstellen

Alle Eigenschaften des Ruftons stellen Sie über die Profile ein, siehe Kapitel ["Profil-Einstellungen"](#page-54-0), Seite [55](#page-54-0).

### ■ **Hörlautstärke im Gespräch einstellen**

Sie möchten die Hörlautstärke ändern, während Sie ein Gespräch führen. Die Lautstärke des Hörers und des Lautsprechers müssen Sie separat einstellen.

Die neue Hörlautstärke bleibt auch nach Gesprächsende erhalten.

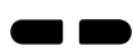

Lauter: Seitentaste oben drücken. Leiser: Seitentaste unten drücken.

# <span id="page-54-0"></span>Profil-Einstellungen

5 unterschiedliche Anwendungsprofile ermöglichen die Abstimmung der Telefone auf Ihre jeweilige Arbeitssituation, zum Beispiel wenn Sie im Headset- oder Besprechungsmodus telefonieren.

### ■ **Profil einrichten**

Alle Rufeigenschaften Ihres Telefons sind in den Profilen gespeichert.

Ab Werk sind 3 Standardprofile voreingestellt: Normal, Besprechung, Ladestation. Sie können bis zu 5 Profile einrichten.

Ein Profil umfasst ein Set von Ruf- und Geräteeinstellungen, die Sie für jedes Profil individuell festlegen. Im Telefonbetrieb ist immer 1 Profil aktiv. Das Defaultprofil ist das Profil Normal. Je nach Situation aktivieren Sie das passende Profil (z. B. können Sie vor einer Besprechung das Profil Besprechung aktivieren). Das Profil Ladestation wird automatisch ausgewählt, wenn das Telefon in die Ladestation gelegt wird.

Sie können folgende Profil-Eigenschaften einstellen:

- Ruflautstärke
- Rufmelodie für Interner Ruf, Externer Ruf und Diskretruf
- Vibraruf
- Diskretruf: Telefon ruft nur einmal.
- Automatisch Antworten<sup>[a]</sup>: Telefon ruft nur einmal und nimmt dann automatisch einen Anruf entgegen, ohne dass Sie z. B. die Gesprächstaste am Headset drücken müssen. Deaktivieren Sie diese Einstellung, wenn Sie nicht mit Headset telefonieren, um ein unbemerktes Abhören durch den Anrufer zu verhindern.
- Tonruf unterdrücken:  $\mathbb N$  wird angezeigt.
- Ansteigender Tonruf
- Laute Umgebung<sup>[\[a\]](#page-87-0)</sup>: Telefon versucht in einer lauten Umgebung die Sprachübertragung zu verbessern (gilt nicht für Verbindungen mit dem Bluetooth-Headset und im Freisprech-Betrieb). Sinnvollerweise erstellen Sie ein "Laute Umgebung"-Profil.
- Quittungston: jeder Tastendruck wird mit einem Ton bestätigt.
- Akku-Warnung: nahezu erschöpfter Akku löst Warnung aus.

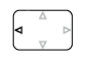

Navigationstaste nach links drücken. **Oder:** Profile sind auch über Menü verfügbar: Menü > Einstellungen > Profile.

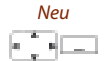

Neu **Neues Profil erstellen:** Softkey Neu drücken.

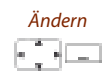

#### Ändern **Profil einrichten:**

- 1. Zum gewünschten Profil blättern und Softkey Ändern drücken.
- 2. Zur gewünschten Einstellung blättern und Einstellwert mit Softkey Auswählen bestätigen.

→ Einstellung ist gespeichert.

#### **Hinweis:**

Mit Softkey Test können Sie alle Rufeigenschaften anhören.

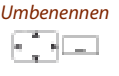

#### Umbenennen **Profil umbenennen:**

Zum gewünschten Profil blättern und Softkey Umbenennen drücken. ➔ Einstellung ist gespeichert.

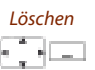

#### Löschen **Profil löschen:**

Zum gewünschten Profil blättern und Softkey Löschen drücken. ➔ Profil ist gelöscht.

### ■ **Profil aktivieren**

Sie möchten in Ihrem Telefonie-Alltag die Rufeigenschaften Ihres Telefons der jeweiligen Sitation anpassen.

Die Rufeigenschaften sind in verschiedenen Profilen abgelegt. Sie können das passende Profil aus der Liste der Profile auswählen.

Das aktuelle Profil wird in der Anzeige geschrieben (ausser Profil Normal).

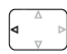

Navigationstaste nach links drücken.

**Oder:**

Profile sind auch über Menü verfügbar: Menü > Einstellungen > Profile. **→ Alle Profile werden angezeigt.** 

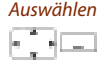

Auswählen Gewünschtes Profil auswählen und mit Softkey Auswählen aktivieren. **→ Profil ist aktiviert.** 

# <span id="page-56-0"></span>Freisprech- und Headset-Einstellungen

In diesem Abschnitt erfahren Sie, wie Sie auch noch mit Ihrem Telefon Gespräche führen können.

### ■ **Headset anschliessen**

Schliessen Sie Ihr Headset in den Anschluss an der linken unteren Seite Ihres Telefons. Der Headset-Betrieb ist automatisch aktiviert.

Des Weiteren hat Ihr Telefon hat eine Bluetooth-Schnittstelle (2.0) zum Betrieb entsprechender Headsets. Über die Bluetooth-Schnittstelle können ausschliesslich Audiodaten mit einem Headset übertragen werden.

Die Öffnung des Headsetanschlusses ist mit einer unverlierbaren Abdeckung verschlossen. Wird kein Headset benutzt, verschliessen Sie bitte die Öffnung, damit das Gerät entsprechend seiner Schutzklasse betrieben werden kann.

Entfernen Sie die Abdeckung, indem Sie diese an der oberen Kante aus dem Gehäuse ziehen. Niemals an der unteren Kante herausziehen!

### ■ **Headset-Betrieb aktivieren**

Sie haben ein Headset angeschlossen und möchten nun den Headset-Betrieb aktivieren.

Ein Headset kann parallel zum Handapparat angeschlossen werden.

Wenn Sie im Headset-Betrieb einen Anruf über die Gesprächs- oder Lautsprechertaste entgegennehmen, wird dieser am Headset angeboten.

Dieses Telefon unterstützt drahtlose Headsets nach dem DHSG-Standard, was das Aufbauen und Beenden eines Geprächs vom Headset aus ermöglicht. Erkunden Sie sich bei Ihrem Vertriebshändler, welche Headsets für dieses Telefon besonders geeignet sind.

Wenn Sie ein Bluetooth-Headset anschliessen (siehe Kapitel ["Bluetooth-Betrieb und Blue](#page-57-0)[tooth-Geräte aktivieren"](#page-57-0), Seite [58\)](#page-57-0), wird das Headset automatisch aktiviert.

**Hinweis:**

Wie Sie mit Headset telefonieren, erfahren Sie im Kapitel ["Mit Headset telefonieren",](#page-17-0) Seite [18](#page-17-0).

### <span id="page-57-0"></span>■ **Bluetooth-Betrieb und Bluetooth-Geräte aktivieren**

Sie möchten mit einem Bluetooth-unterstützten Headset telefonieren.

Sobald Sie den Bluetooth-Betrieb aktiviert haben, können Sie Bluetooth-Geräte anschliessen.

Sie können den Bluetooth-Betrieb manuell ein- oder ausschalten.

#### **Hinweise:**

- Nur eine Bluetooth-Verbindung ist zeitgleich möglich.
- Wie Sie mit Headset telefonieren, erfahren Sie im Kapitel ["Mit Headset telefonieren",](#page-17-0) Seite [18.](#page-17-0)

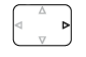

Navigationstaste nach rechts oder Softkey Menü drücken.

Zu Einstellungen blättern und Softkey Auswählen drücken.

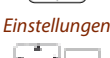

F HEL

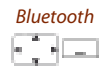

Zu Bluetooth blättern und Softkey Auswählen drücken.

Bluetooth aktivieren **Bluetooth-Betrieb aktivieren/deaktivieren:**

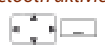

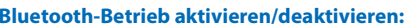

Zu Bluetooth aktivieren blättern und Softkey Auswählen drücken.  $\rightarrow$  Einstellung ist gespeichert,  $\hat{\mathbf{x}}$  wird angezeigt. **Hinweis:** Ein aktivierter Bluetooth-Betrieb bedeutet nicht zwingend, dass eine Bluetooth-Verbindung besteht.

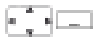

#### Headset anmelden **Neues Gerät hinzufügen:**

Zu Headset anmelden blättern und Softkey Auswählen drücken. Gewünschtes Gerät einschalten und in Anmeldemodus setzen. Gerät auswählen und Bluetooth-Geräte-PIN eingeben. → Gerät ist gekoppelt, "Ö" wird angezeigt.

#### Headset auswählen **Liste der gekoppelten Geräte:**

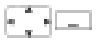

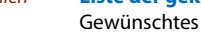

Gewünschtes Gerät einschalten, zu Headset auswählen blättern und Softkey Auswählen drücken und Gerät aus Liste auswählen.

**→** Liste der gekoppelten Geräte wird angezeigt. **Hinweis:**

Die Liste ist auf 2 Bluetooth-Geräte beschränkt. Entfernen Sie zuerst ein Gerät, bevor Sie ein weiteres anschliessen.

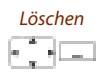

#### Löschen **Gerät entfernen:**

Zu Headset auswählen blättern und Softkey Auswählen drücken. Gewünschtes Gerät auswählen und Softkey Löschen drücken. ➔ Gerät wurde entfernt.

# <span id="page-58-0"></span>Allgemeine Einstellungen

In diesem Abschnitt erfahren Sie, welche weitere Einstellungen Sie an Ihrem Telefon vornehmen können.

### ■ **Sprache auswählen**

Der Anzeige-Text erscheint nicht in der von Ihnen gewünschten Sprache.

Sie können eine andere Sprache auswählen. Der Menüpunkt, unter dem Sie die Sprache auswählen können, ist mit einem "\*" vor dem landessprachlichen Wort für Sprache gekennzeichnet, zum Beispiel "\*Language" für Englisch.

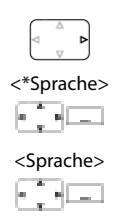

Navigationstaste nach rechts oder Softkey Menü drücken.

Zu \*Sprache blättern und Softkey Auswählen drücken.

<Sprache> Gewünschte Sprache auswählen und mit Softkey Auswählen bestätigen.<br>|- Anzeige-Text erscheint in gewählter Sprache. **→ Anzeige-Text erscheint in gewählter Sprache.** 

### ■ **DTMF (Tonwahl) konfigurieren**

Sie möchten von Ihrem Telefon aus andere Geräte steuern oder Dienstleistungen abrufen, zum Beispiel die Fernabfrage des Anrufbeantworters oder Telebanking. Dazu benötigen Sie die Wählart DTMF (Tonwahl)<sup>[\[a\]](#page-87-0)</sup>.

Im DTMF-Modus generiert jeder Tastendruck ein Tonsignal. Wenn Sie zum Beispiel während eines Gesprächs eine Rufnummer eingeben, hört Ihr Gesprächspartner diese Tonsignale.

Sie können festlegen, ob der DTMF-Modus generell aus- oder eingeschaltet sein soll<sup>[a]</sup>. Ab Werk ist die Wählart DTMF aktiviert.

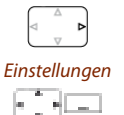

Navigationstaste nach rechts oder Softkey Menü drücken.

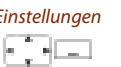

Zu Einstellungen blättern und Softkey Auswählen drücken.

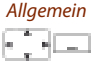

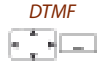

Zu Allgemein blättern und Softkey Auswählen drücken.

DTMF Zu DTMF blättern und mit Softkey Auswählen ein- oder ausschalten. **→ Einstellung ist gespeichert.** 

### <span id="page-59-1"></span><span id="page-59-0"></span>■ **Persönliche PIN ändern**

Sie möchten die PIN ändern, mit dem Sie Ihr Telefon sperren/entsperren können (siehe Kapitel ["Sperren Ihres Telefons",](#page-49-0) Seite [50](#page-49-0) und ["Entsperren Ihres Telefons",](#page-50-0) Seite [51](#page-50-0)).

Ab Werk ist die Ziffernkombination "0000" eingestellt, Sie können für Ihre neue PIN jede beliebige 2- bis 10- stellige Ziffernkombination auswählen.

Wenn Sie Ihre PIN vergessen haben, kann Ihr Systembetreuer diese wieder auf die Werkseinstellung zurücksetzen.

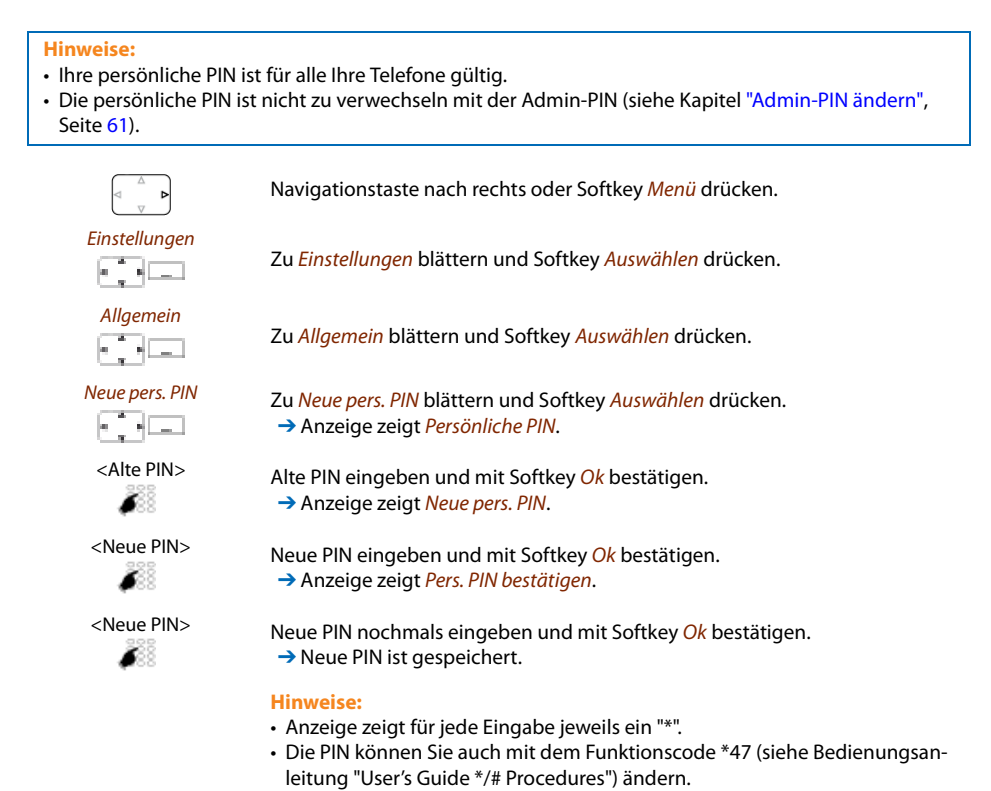

### <span id="page-60-0"></span>■ **Admin-PIN ändern**

Sie möchten zum Beispiel die Alarmeinstellungen vor unbefugtem oder unabsichtlichem Ändern schützen.

Sie können eine Admin-PIN festlegen und aktivieren. Die Alarmeinstellungen können dann ohne die Eingabe der gültigen Admin-PIN nur noch eingesehen, aber nicht mehr geändert werden. Solange Sie keine Admin-PIN definiert haben, sind die Alarmeinstellungen frei und ohne PIN-Abfrage zugänglich.

Wenn Sie Ihre Admin-PIN vergessen haben, kann Ihr Systembetreuer diese wieder zurücksetzen.

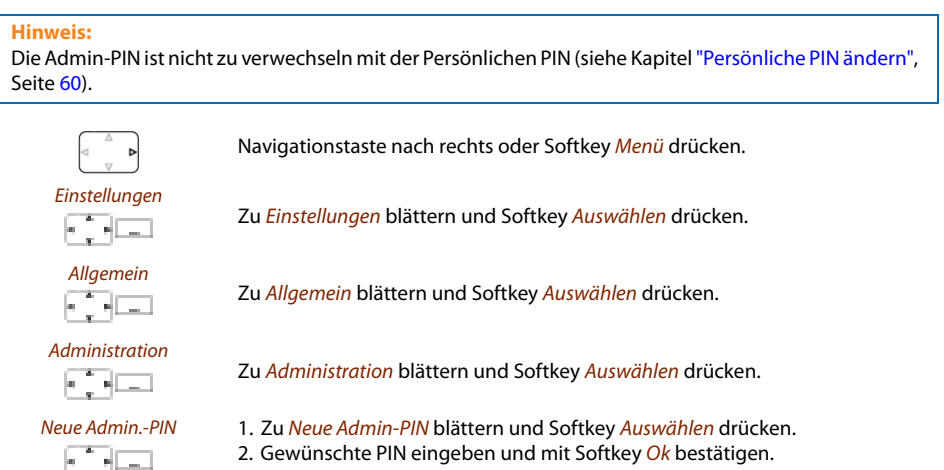

2. Gewünschte PIN eingeben und mit Softkey Ok bestätigen. → Einstellung ist gespeichert.

#### **Hinweis:**

Löschen Sie die aktuelle PIN wenn Sie Ihre Alarmeinstellungen ohne Admin-PIN vornehmen wollen.

### ■ **Anzeige-Text für Ruhezustand eingeben**

Sie möchten den Text ändern, den Ihr Telefon im Ruhezustand anzeigt.

Zusätzlich zum Datum und Uhrzeit können Sie für den Anzeige-Text im Ruhezustand einen persönlichen Text eingeben.

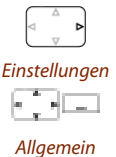

Navigationstaste nach rechts oder Softkey Menü drücken.

Zu Einstellungen blättern und Softkey Auswählen drücken.

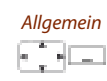

Zu Allgemein blättern und Softkey Auswählen drücken.

Aastra 630d 61 | 1980 | 1980 | 1980 | 1980 | 1980 | 1980 | 1980 | 1980 | 1980 | 1980 | 1980 | 1980 | 1980 | 19

eud-1092/1.2 – I7.9 – 11.2009

 $P(1092/12 - 17.9 - 11.2009$ 

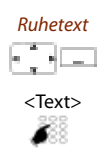

Zu Ruhetext blättern und Softkey Ändern drücken.

<Text> Text eingeben und mit Softkey Speichern bestätigen.  $\rightarrow$  Text ist gespeichert.

### <span id="page-61-0"></span>■ Kommunikationssysteme verwalten

In diesem Menü können Sie das aktive System für Ihr Telefon festlegen und Anmeldungen an verschiedenen Systemen verwalten. Wenden Sie sich an Ihren Systembetreuer für mehr Informationen.

Wenn Ihr Telefon an mehreren Systemen angemeldet ist, wird der Name des aktiven Systems in der Anzeige angezeigt.

Im Menü DECT-Identitäten sind die DECT-spezifischen Informationen abrufbar.

Weitere Informationen zum Download-Server finden Sie im Kapitel ["Software",](#page-81-0) Seite [82](#page-81-0).

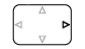

Navigationstaste nach rechts oder Softkey Menü drücken.

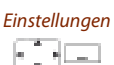

Zu Einstellungen blättern und Softkey Auswählen drücken.

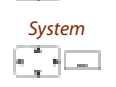

System anmelden

제도 I

Zu System blättern und Softkey Auswählen drücken.

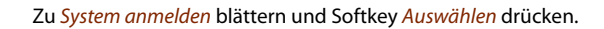

#### Neu **An neuem System anmelden:**

Softkey Neu drücken, AC eingeben und Softkey Speichern drücken. ➔ Telefon sucht nach System.

#### Umbenennen **System umbenennen:**

Zum gewünschten System blättern und Softkey Umbenennen drücken. Neuen Namen eingeben und Softkey Speichern drücken. **→ Einstellung ist gespeichert.** 

k in kleep

# Löschen **System löschen:**

abfrage mit Ok beantworten. ➔ System ist gelöscht.

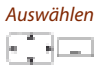

#### Auswählen **System wechseln:**

Zum gewünschten System blättern und mit Softkey Auswählen bestätigen. **Oder:**

Zum gewünschten System blättern, Softkey Löschen drücken und Sicherheits-

Telefon manuell auf nächstes verfügbares System umschalten (bei 2 Systemen): Taste 2 lang drücken<sup>[a]</sup>.

Auswahlliste der verfügbaren Systeme (bei 3-4 Systeme): Taste 2 lang > System auswählen drücken<sup>[\[a\]](#page-87-0)</sup>.

eud-1092/1.2 - 17.9 - 11.2009 eud-1092/1.2 – I7.9 – 11.2009

### ■ **Informationen über Ihr Telefon abrufen**

In diesem Menü sind die Software-relevanten Daten Ihres Telefons gespeichert.

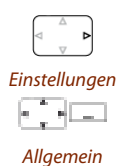

Navigationstaste nach rechts oder Softkey Menü drücken. Zu Einstellungen blättern und Softkey Auswählen drücken.

Zu Allgemein blättern und Softkey Auswählen drücken.

Zu Information blättern und Softkey Auswählen drücken.

Information

유민지

 $\leq$ Information> Gewünschte Einstellung auswählen.<br>  $\rightarrow$ Informationen sind abrufbar.  $\rightarrow$  Informationen sind abrufbar.

#### **Oder:**

Die Software-Version ist auch über Tastenbelegung verfügbar: Taste 5 lang > SW-Version drücken<sup>[a]</sup>.

# <span id="page-62-0"></span>Schutz-Einstellungen

In diesem Abschnitt erfahren Sie, wie Sie sich vor gewissen Anruftypen schützen können.

### ■ **Schutz vor Anruftypen aktivieren**

Sie möchten sich vor gewissen Anruftypen schützen.

Sie können einstellen, dass Anrufschutz, Anklopfen, Aufschalten, Durchsage, Umleiten auf Ihr Telefon nicht erlaubt sind. Fragen Sie Ihren Systembetreuer, ob diese Funktionen im System erlaubt ist.

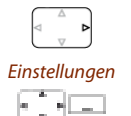

Navigationstaste nach rechts oder Softkey Menü drücken.

Zu Einstellungen blättern und Softkey Auswählen drücken.

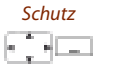

Zu Schutz blättern und Softkey Auswählen drücken.

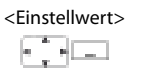

<Einstellwert> Gewünschte Einstellung auswählen und mit Softkey Auswählen ein- oder ausschalten.

**→ Einstellung ist gespeichert.** 

#### **Hinweis:**

Einen aktivierten Schutz können Sie über Menü > Aktivierte Merkmale > Deaktivieren ausschalten.

# <span id="page-63-0"></span>Private Kontakte verwalten

In diesem Abschnitt erfahren Sie, wie Sie Ihre privaten Kontakte verwalten.

### ■ **Neuen Kontakt erstellen**

Sie möchten eigene Rufnummern speichern. Eigene Rufnummern können Sie als private Kontakte ablegen.

Sie haben die Möglichkeit zu einem Kontakt mehrere Rufnummerneinträge vorzunehmen (Geschäft | Mobil | , Privat △). Sie können eine dieser Nummern als Standardrufnummer festlegen, welche jeweils verwendet wird, wenn Sie keine bestimmte Auswahl treffen.

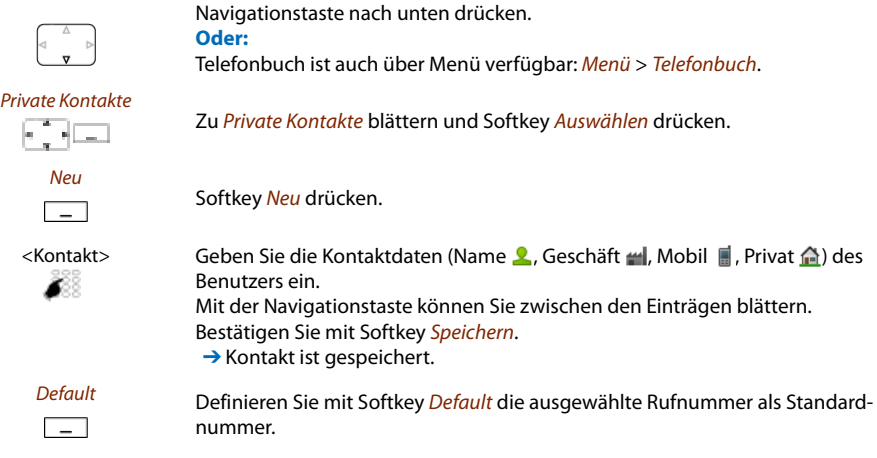

### ■ **Kontakt bearbeiten oder löschen**

Sie möchten eine Rufnummer bearbeiten, die Sie in Ihren privaten Kontakten gespeichert haben.

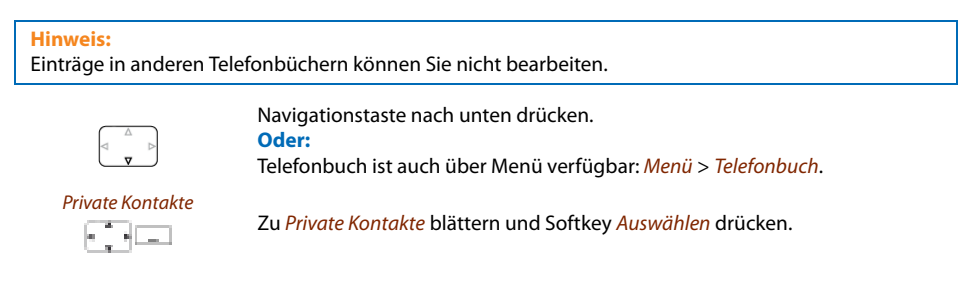

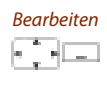

#### Bearbeiten **Eintrag ändern:**

Gewünschten Eintrag auswählen und Softkey Bearbeiten drücken. Kontaktdaten ändern und mit Softkey Speichern bestätigen.

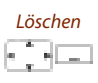

#### Löschen **Eintrag löschen:**

Gewünschten Eintrag auswählen und Softkey Löschen drücken. ➔ Eintrag ist gelöscht.

### ■ **Rufnummer aus Anrufliste in private Kontakte übernehmen**

Sie möchten eine Rufnummer aus einer der Anruflisten in Ihre privaten Kontakte übernehmen.

Sie können eine Rufnummer zu einem bestehenden Kontakt hinzufügen oder einen neuen Kontakt erstellen.

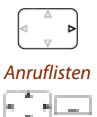

Navigationstaste nach rechts oder Softkey Menü drücken.

Zu Anruflisten blättern und Softkey Auswählen drücken.

<Anrufliste> Gewünschte Anrufliste und Benutzer auswählen und Softkey Speichern drücken.

```
FOREST P
```
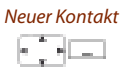

### Zu best. Kontakt **Zu bestehenden Kontakt hinzufügen:**

Softkey Zu bestehendem Kontakt drücken, gewünschten Kontakt und Nummerntyp auswählen und mit Softkey Speichern bestätigen.

#### Neuer Kontakt **Neuen Kontakt hinzufügen:**

Softkey Neuer Kontakt drücken, gewünschten Nummerntyp auswählen und mit Softkey Speichern bestätigen.

# <span id="page-64-1"></span><span id="page-64-0"></span>Voice-Mail konfigurieren

In diesem Abschnitt erfahren Sie, wie Sie Ihre Voice-Mail einstellen können.

### ■ **Persönliche Begrüssung verwalten**

Sie haben die Möglichkeit, bis zu 3 verschiedene Begrüssungen (z. B. für Abwesend oder Ferien) aufzusprechen<sup>[a]</sup>. Geben Sie jeder Begrüssung den entsprechenden Namen. Ist keine persönliche Begrüssung aktiv oder keine vorhanden, wird automatisch die globale Begrüssung aktiviert, sofern diese aufgesprochen wurde. Wenden Sie sich an Ihren Systembetreuer für mehr Informationen.

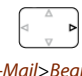

Navigationstaste nach rechts oder Softkey Menü drücken.

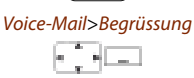

Zu Voice-Mail und Begrüssung blättern und Softkey Auswählen drücken.

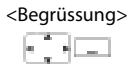

#### <Begrüssung> **Begrüssung umbenennen:**

Gewünschte Begrüsssung auswählen und Softkey Bearbeiten drücken. **→ Geben Sie Ihrer persönlichen Begrüssung den passenden Namen.** 

Gewünschte Begrüsssung auswählen und Softkey Aufsprechen drücken.

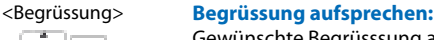

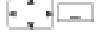

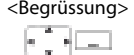

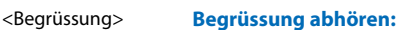

Gewünschte Begrüsssung auswählen und Softkey Abhören drücken.

**→** Sprechen Sie nun Ihren persönlichen Begrüssungstext.

**→** Sie können Ihren persönlichen Begrüssungstext kontrollieren und bei Bedarf nochmals neu aufsprechen.

#### <Begrüssung> **Begrüssung auswählen:**

Gewünschte Begrüsssung auswählen und mit Softkey Ok bestätigen. → Die zuletzt aufgesprochene Ansage ist automatisch aktiv.

#### **Hinweise:**

- Wie Sie eine Umleitung auf Ihre Voice-Mail konfigurieren können, erfahren Sie im Kapitel ["Auf Voice-Mail umleiten"](#page-37-1), Seite [38.](#page-37-1)
- Weitere Informationen zur Voice-Mail erfahren Sie im Kapitel ["Voice-Mail](#page-40-0)  [abhören",](#page-40-0) Seite [41](#page-40-0) oder in der Bedienungsanleitung "User's Guide Voice Mail Systems".

# <span id="page-65-1"></span><span id="page-65-0"></span>Tasten konfigurieren

In diesem Abschnitt erfahren Sie, wie Sie Rufnummern und Funktionen auf einer konfigurierbaren Taste speichern.

### ■ **Verfügbare Tasten**

Rufnummern und Funktionen<sup>[\[a\]](#page-87-0)</sup> können Sie auf 3 verschiedenen Tasten speichern:

- auf einer Seitentaste abrufbar nur in Ruhestellung;
- direkt auf dem Softkey abrufbar nur in Ruhestellung;
- auf einem Hotkey zugänglich jederzeit.

Sie können jede Taste mit einem bestimmten Typ belegen, so dass Sie mit einem Tastendruck eine Aktion auslösen können. Folgende Auswahl steht Ihnen zur Verfügung:

- Nummerntaste: Rufnummer speichern;
- Funktionstaste: Funktion aktivieren / deaktivieren.

### ■ **Rufnummer auf Taste speichern - Nummerntaste**

Sie möchten eine häufig gebrauchte Rufnummer per Tastendruck aufrufen und nicht Ziffer für Ziffer eingeben müssen.

Auf jeder Softkey/Hotkey können Sie eine, auf jeder Seitentaste jeweils zwei Rufnummern inklusive Namen speichern. Die Taste wird dadurch zur Nummerntaste.

Das Ändern der Konfiguration einer bereits konfigurierten Taste kann durch den Systembetreuer gesperrt werden.

<lang> Gewünschte Taste ca. 2 Sekunden lang gedrückt halten. **Oder:** Tasten sind auch über Menü verfügbar: Menü > Einstellungen > Tasten > Softkeys/Hotkeys/Seitentasten.

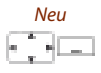

#### Neu **Neue Tastenbelegung erstellen:**

Softkey Neu drücken oder direkt Nummerntaste auswählen, Name und Nummer eingeben und mit Softkey Speichern bestätigen.  $\rightarrow$  Belegung ist gespeichert.

$$
\overbrace{\qquad \qquad }^{Andern}
$$

#### Ändern **Tastenbelegung ändern:**

Gewünschte Taste auswählen und Softkey Ändern drücken. Änderungen vornehmen und mit Softkey Speichern bestätigen.  $\rightarrow$  Belegung ist gespeichert.

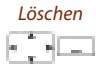

#### Löschen **Tastenbelegung löschen:**

Gewünschte Taste auswählen und mit Softkey Löschen bestätigen. ➔ Belegung ist gelöscht.

### ■ **Funktion auf Taste speichern - Funktionstaste**

Sie möchten eine häufig gebrauchte Funktion – zum Beispiel "Anruf weiterschalten" – per Tastendruck aufrufen und nicht von Hand eingeben müssen. Üblicherweise ist die Funktion so zugeordnet, dass Sie:

- mit dem ersten Tastendruck die Funktion aktivieren,
- und mit einem weiteren Tastendruck den Befehl wieder deaktivieren.

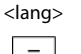

<lang> Gewünschte Taste ca. 2 Sekunden lang gedrückt halten.

**Oder:**

Tasten sind auch über Menü verfügbar: Menü > Einstellungen > Tasten > Softkeys/Hotkeys/Seitentasten.

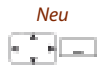

#### Neu **Neue Tastenbelegung erstellen:**

Softkey Neu drücken oder direkt Funktionstaste auswählen, Funktion auswählen und mit Softkey Speichern bestätigen. **→ Belegung ist gespeichert.** 

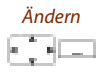

#### Ändern **Tastenbelegung ändern:**

Gewünschte Taste auswählen und Softkey Ändern drücken. Änderungen vornehmen und mit Softkey Speichern bestätigen. **→ Belegung ist gespeichert.** 

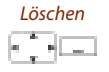

#### Löschen **Tastenbelegung löschen:**

Gewünschte Taste auswählen und mit Softkey Löschen bestätigen. **→ Belegung ist gelöscht.** 

#### **Hinweis:**

Sie können nebst den vorgegebenen Funktionen auch selber eine Funktion definieren. Mehr darüber erfahren Sie im Kapitel ["Funktionsbefehle",](#page-67-2) Seite [68](#page-67-2).

# <span id="page-67-3"></span><span id="page-67-0"></span>Funktionen formulieren

In diesem Abschnitt erfahren Sie, wie Sie mit Hilfe der Funktionsbefehle eine individuelle Funktion, zum Beispiel Anrufumleitung, aktivieren oder auf einer konfigurierbaren Taste speichern.

### <span id="page-67-2"></span>■ **Funktionsbefehle**

Mit den Funktionsbefehlen formulieren Sie eine Funktion nach Ihrem persönlichen Bedürfnis. Eine Funktion kann aus einem oder mehreren Funktionsbefehlen und Funktionscodes sowie der Rufnummer bestehen.

Sie können eine Funktion direkt ausführen oder auf einer Funktionstaste speichern (Funktion Konfigurierbar auswählen).

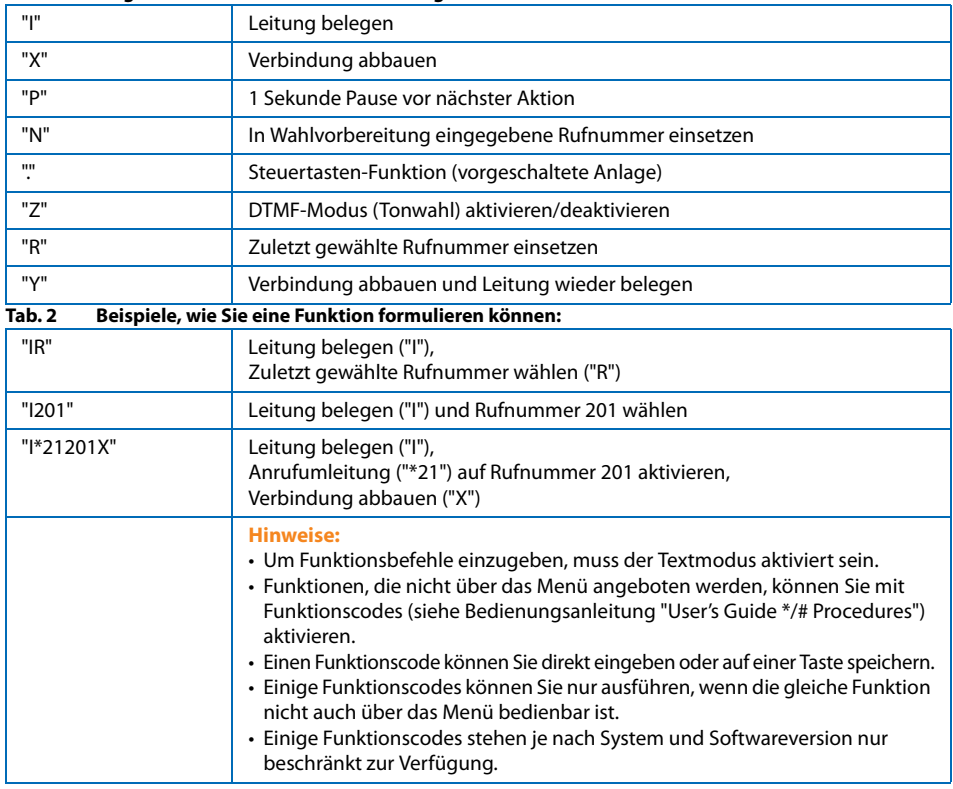

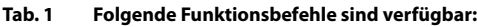

### <span id="page-67-1"></span>■ **Funktionscodes**

Eine Liste aller Funktionscodes finden Sie unter [www.aastra.com/docfinder](http://www.aastra.com/docfinder) (Bedienungsanleitung "User's Guide \*/# Procedures").

eud-1092/1.2-17.9-11.2009 eud-1092/1.2 – I7.9 – 11.2009

# <span id="page-68-0"></span>Alarm

In den folgenden Abschnitten erfahren Sie, wie Sie die Alarmeinstellungen Ihres Telefons in einer Notsituation einsetzen können.

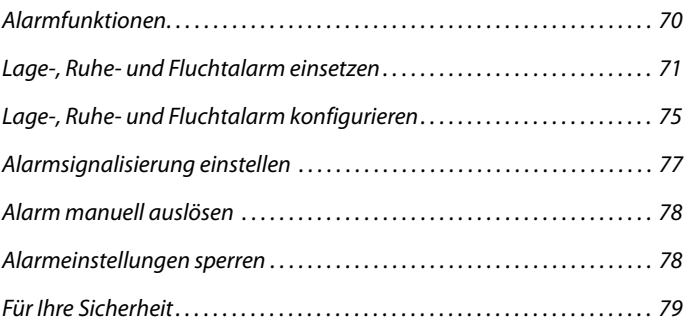

# <span id="page-69-0"></span>Alarmfunktionen

### ■ **Allgemeine Informationen**

Ihr Telefon ist mit folgenden Alarmauslösern ausgerüstet:

- SOS-Taste zum manuellen Auslösen eines Alarmes (["Alarm manuell auslösen",](#page-77-0) Seite [78](#page-77-0))
- Automatischer, konfigurierbarer Lagealarm (Man-Down-Alarm)
- Automatischer, konfigurierbarer Ruheealarm (No-Movement-Alarm)
- Automatischer, konfigurierbarer Fluchtalarm (Escape-Alarm)

Die Alarmauslöser können als Redkey-Funktion konfiguriert oder als direkte Alarmauslöser für ein externes Alarmsystem eingesetzt sein. Für jeden dieser Alarmauslöser übermittelt das Telefon eine eigene Alarmmeldung, unabhängig davon, ob der Alarmauslöser als Redkey-Funktion oder als Teil eines externen Alarmsystemes konfiguriert ist.

Die Alarmfunktionen sind abhängig vom Alarmierungskonzept. Fragen Sie Ihren Systembetreuer, welche Funktionen Ihnen in Ihrem Alarmierungskonzept zur Verfügung stehen.

#### **Hinweise:**

- Die Alarmauslöser können als Redkey-Funktion oder mit einem Funktionscode (siehe Kapitel ["Funkti](#page-67-3)[onen formulieren",](#page-67-3) Seite [68](#page-67-3)) konfiguriert werden.
- Eine Redkey-Funktion wird von Ihrem Systembetreuer konfiguriert. Mit dem Drücken der SOS-Taste können Sie an einem angeschlossenen Alarmsystem einen Alarm auslösen.

### ■ Betrieb ohne Alarmsystem

Wenn die Alarme als Redkey-Funktion konfiguriert sind, wird eine Alarmmeldung für die SOS-Taste (von Ihrem Systembetreuer konfiguriert als Redkey 1) zum System übermittelt, und die andere Alarmmeldung für den Sensoralarm (von Ihrem Systembetreuer konfiguriert als Redkey 2).

### ■ Betrieb an einem Alarmsystem

Wenn das Telefon als Teil eines Alarmsystems eingesetzt wird, wird für jeden Alarmauslöser eine eigene Alarmmeldung zum Alarmsystem übermittelt.

Das Telefon hat dabei die Funktion eines Alarm-Terminals und ist somit nur eine Komponente innerhalb eines Alarmierungskonzeptes. Die Reaktion auf einen ausgelösten Alarm ist abhängig von der Konfiguration und Auslegung des Alarmkonzeptes und die Konfiguration der Alarmfunktionen muss immer im Kontext des Alarmierungskonzeptes erfolgen.

Um das Telefon zusammen mit einem Alarmsystem einzusetzen, müssen Sie den Alarmserver-Modus aktivieren.

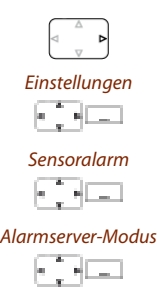

Navigationstaste nach rechts oder Softkey Menü drücken.

Zu Einstellungen blättern und Softkey Auswählen drücken.

Zu Sensoralarm blättern und Softkey Auswählen drücken.

Alarmserver-Modus Zu Alarmserver-Modus blättern und Softkey Auswählen drücken.<br>  $\rightarrow$  Der Alarmserver-Modus wird aktiviert/deaktiviert. ➔ Der Alarmserver-Modus wird aktiviert/deaktiviert.

# <span id="page-70-0"></span>Lage-, Ruhe- und Fluchtalarm einsetzen

### ■ **Lage-, Ruhe- und Fluchtalarm**

Sie befinden sich in einer Notsituation und können selber keinen Alarm mehr auslösen. Ihr Telefon kann die folgenden Alarmsituationen erkennen:

- Der Lagealarm überprüft dauernd die Lage des Telefons. Befindet sich dieses länger als die eingestellte Detektionsdauer in einer horizontalen oder nahezu horizontalen Lage (Lagewinkel des Telefons zur Waagrechten kleiner als 45°, zum Beispiel wenn eine Person am Boden liegt), wird der Lagealarm ausgelöst.
- Der Ruhealarm überprüft dauernd, ob das mobile Telefon in Bewegung ist. Befindet sich dieses länger als die eingestellte Detektionsdauer in Ruhe (zum Beispiel wenn eine Person sich nicht mehr bewegen kann), wird der Ruhealarm ausgelöst.
- Der Fluchtalarm überprüft dauernd, ob das mobile Telefon in heftiger Bewegung ist. Wird dieses länger als die eingestellte Detektionsdauer heftig bewegt (zum Beispiel durch Rennen), wird der Fluchtalarm ausgelöst.

# Alarm

### ■ **Auslösevorgang**

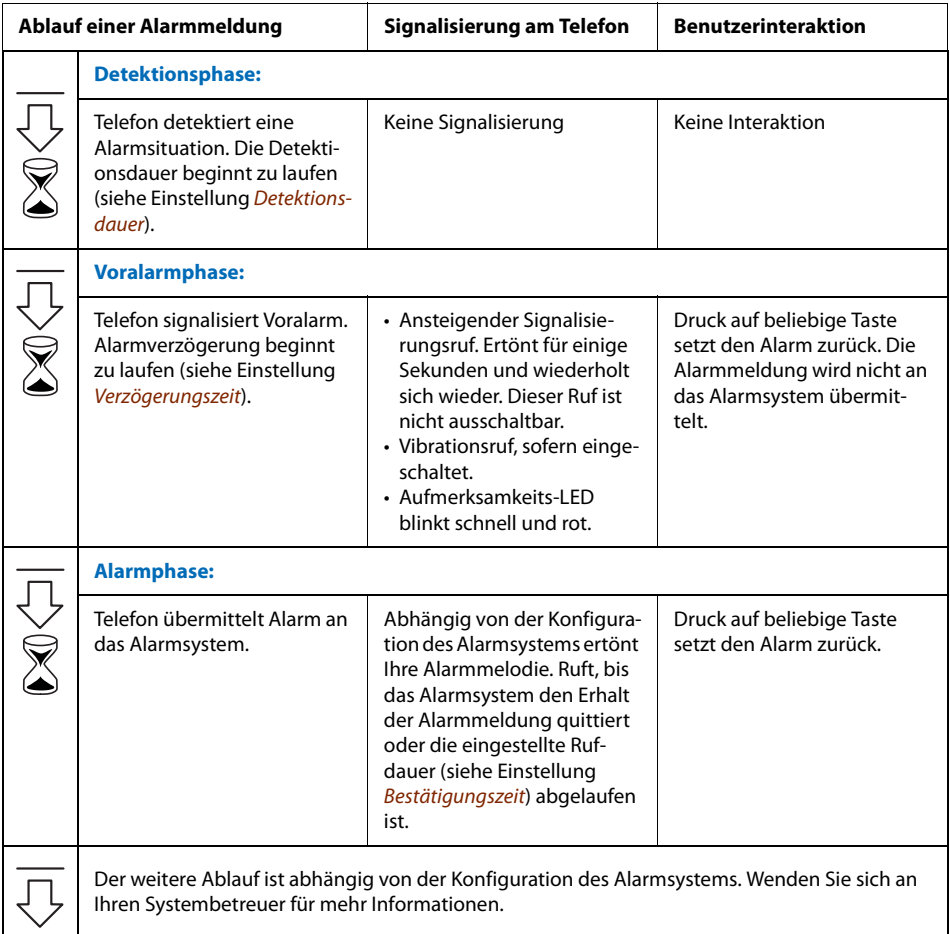
# <span id="page-72-4"></span>■ **Reaktionszeiten**

Sie können folgende Reaktionszeiten (hh:mm:ss) einstellen:

- **Detektionsdauer**
- Empfindlichkeit
- Verzögerungszeit
- <span id="page-72-2"></span>• Bestätigungszeit

Sobald das Telefon eine Alarmsituation detektiert, beginnt die Detektionsdauer zu laufen. Ein Alarm wird erst ausgelöst, wenn die Detektionsdauer vollständig abgelaufen ist und der Alarmzustand während dieser Zeit dauernd aufgetreten ist. Die Dauer ist individuell für jeden Alarm einstellbar:

- Detektionsdauer für Lage- und Ruhealarm: min. 00:00:10 bis max. 23:59:59.
- Detektionsdauer für Fluchtalarm: min. 00:00:05 bis max. 00:00:59.

<span id="page-72-3"></span>Für Ruhe- und Fluchtalarm können Sie zusätzlich die Empfindlichkeit (Hoch, Mittel, Niedrig) der Detektion einstellen.

<span id="page-72-5"></span>Die Verzögerungszeit gibt die Dauer des Voralarmes an, ab wann der Alarm ausgelöst werden soll. Die Dauer wird für alle Alarme gemeinsam eingestellt: min. 00:00:00 bis max. 00:59:59.

<span id="page-72-1"></span>Die Bestätigungszeit gibt die Dauer an, wie lange der Alarm rufen soll, solange er auf dem Telefon nicht quittiert wird. Die Dauer wird für alle Alarme gemeinsam eingestellt: min. 00:00:00 bis max. 23:59:59.

Wenn die Alarmeinstellungen mit der Admin-PIN geschützt sind (siehe Kapitel ["Alarmeinstel](#page-77-0)[lungen sperren",](#page-77-0) Seite [78](#page-77-0)), werden Sie vor dem Anpassen der ersten Änderung danach gefragt. Nachdem Sie die korrekte Admin-PIN eingegeben haben, sind alle Alarmeinstellungen solange frei zugänglich, bis Sie wieder in den Ruhezustand zurückkehren.

# <span id="page-72-0"></span>■ **Ausgelösten Voralarm stoppen**

Der Lage-, Ruhe- und Fluchtvoralarm wurde ausgelöst und Sie möchten diesen nun stoppen.

Sie können den Alarm am Telefon stoppen, solange keine Alarmmeldung an das Alarmsystem übermittelt wurde. Ob Sie den Alarm auch danach noch stoppen können, ist abhängig vom eingerichteten Alarmierungskonzept.

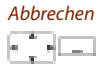

Abbrechen **Lage-, Ruhe- oder Fluchtalarm wurde ausgelöst:** Softkey Abbrechen oder beliebige Taste drücken. **→ Der Voralarm am Telefon wird gestoppt.** 

# Alarm

# <span id="page-73-1"></span>■ **Lage-, Ruhe- und Fluchtalarm temporär deaktivieren**

Sie möchten, zum Beispiel während einer Arbeitspause, den Lage-, Ruhe- und Fluchtalarm temporär ausschalten.

<span id="page-73-0"></span>Während das mobile Telefon in der Ladestation liegt, oder wenn eine USB-Ladestation angeschlossen ist, sind Lage-, Ruhe- und Fluchtalarm deaktiviert. Sie können die Alarme aber auch für eine definierbare Zeit manuell deaktivieren. Sie stellen die Deaktivierungsdauer für den Lage-, Ruhe- oder Fluchtalarm gemeinsam ein: min. 00:00:00 bis max. 00:59:59.

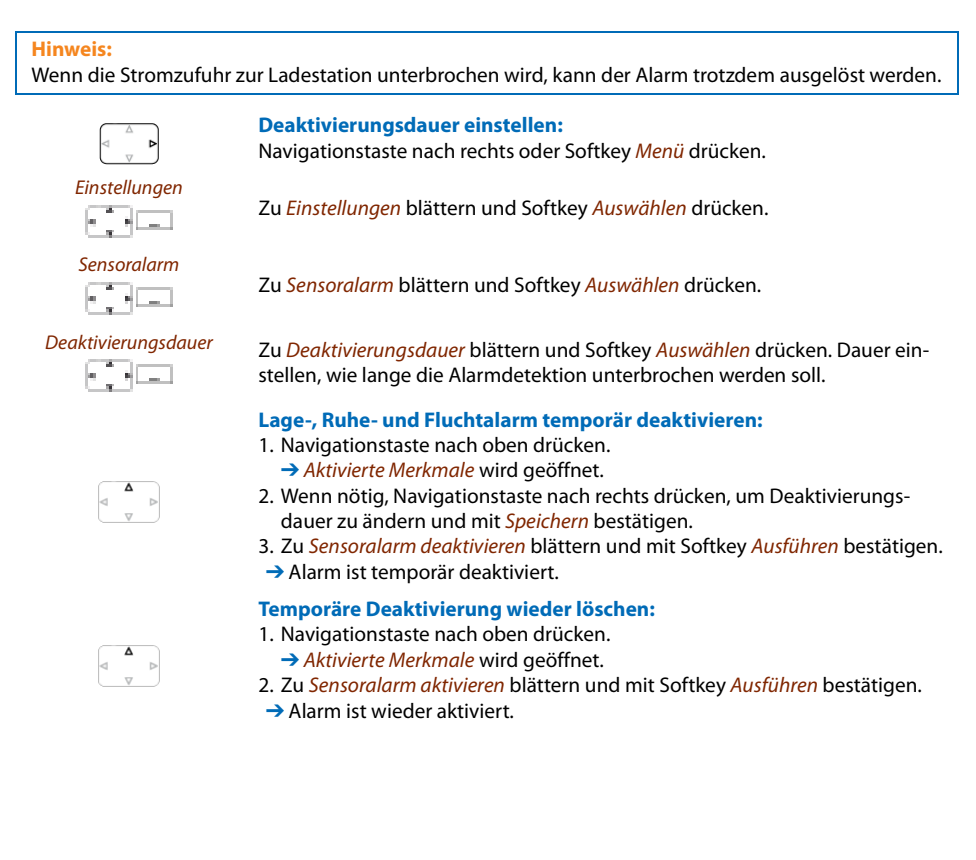

# Lage-, Ruhe- und Fluchtalarm konfigurieren

# ■ Lage-, Ruhe- und Fluchtalarm aktivieren/deaktivieren

Sie möchten den Lage-, Ruhe- oder Fluchtalarm aktivieren/deaktivieren.

Sie können den Lage-, Ruhe- oder Fluchtalarm unabhängig voneinander aktivieren/deaktivieren, sowie die Detektiondauer und Empfindlichkeit einstellen (siehe Kapitel "Lage-, Ruhe- und [Fluchtalarm einsetzen"](#page-70-0), Seite [71\)](#page-70-0).

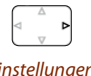

Einstellungen

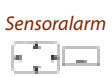

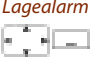

ت ا

<span id="page-74-0"></span>Navigationstaste nach rechts oder Softkey Menü drücken.

Zu Einstellungen blättern und Softkey Auswählen drücken.

Zu Sensoralarm blättern und Softkey Auswählen drücken.

#### Lagealarm **Lagealarm aktivieren/deaktivieren:**

- 1. Zu Lagealarm blättern und Softkey Auswählen drücken.
- 2. Zu Aktivieren blättern und Softkey Auswählen drücken.
- 3. Zu Detektionsdauer blättern und Dauer einstellen, wie lange eine Alarmsituation auftreten muss, bis der Voralarm ausgelöst werden soll.
- **→ Alarm ist aktiviert/deaktiviert.**

#### Ruhealarm **Ruhealarm aktivieren/deaktivieren:**

- 1. Zu Ruhealarm blättern und Softkey Auswählen drücken.
- 2. Zu Aktivieren blättern und Softkey Auswählen drücken.
- 3. Zu Detektionsdauer blättern und Dauer einstellen, wie lange eine Alarmsituation auftreten muss, bis der Voralarm ausgelöst werden soll.
- 4. Zu Empfindlichkeit blättern und Softkey Auswählen drücken.
- 5. Empfindlichkeitsstufe auswählen und Softkey Auswählen drücken.
- **→ Alarm ist aktiviert/deaktiviert.**

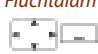

#### Fluchtalarm **Fluchtalarm aktivieren/deaktivieren:**

- 1. Zu Fluchtalarm blättern und Softkey Auswählen drücken.
- 2. Zu Aktivieren blättern und Softkey Auswählen drücken.
- 3. Zu Detektionsdauer blättern und Dauer einstellen, wie lange eine Alarmsituation auftreten muss, bis der Voralarm ausgelöst werden soll.
- 4. Zu Empfindlichkeit blättern und Softkey Auswählen drücken.
- 5. Empfindlichkeitsstufe auswählen und Softkey Auswählen drücken.
- **→ Alarm ist aktiviert/deaktiviert.**

# Alarm

# ■ **Alarmverzögerung einstellen**

Sie stellen die Alarmverzögerung für den Lage-, Ruhe- oder Fluchtalarm gemeinsam ein.

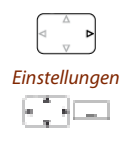

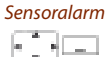

・ロー

<span id="page-75-0"></span>Navigationstaste nach rechts oder Softkey Menü drücken.

Zu Einstellungen blättern und Softkey Auswählen drücken.

<span id="page-75-1"></span>Zu Sensoralarm blättern und Softkey Auswählen drücken.

Verzögerungszeit Zu Verzögerungszeit blättern und Softkey Auswählen drücken. Dauer des Voralarmes einstellen, ab wann der Alarm ausgelöst werden soll. ➔ Einstellung ist gespeichert.

# ■ **Bestätigungszeit einstellen**

Sie stellen die Bestätigungszeit für den Lage-, Ruhe- oder Fluchtalarm gemeinsam ein.

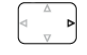

Navigationstaste nach rechts oder Softkey Menü drücken.

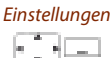

Zu Einstellungen blättern und Softkey Auswählen drücken.

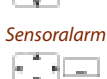

Zu Sensoralarm blättern und Softkey Auswählen drücken.

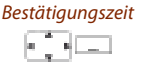

Bestätigungszeit Zu Bestätigungszeit blättern und Softkey Auswählen drücken. Dauer einstellen, wie lange der Alarm rufen soll, solange er auf dem Telefon nicht quittiert wird. **→ Einstellung ist gespeichert.** 

# <span id="page-76-0"></span>Alarmsignalisierung einstellen

Sie möchten die Art und Weise, wie Ihr Telefon Vorarlarme und Alarme signalisiert, anpassen.

Wenn das Telefon einen Alarm auslöst, ertönt zuerst ein Voralarm lokal am Telefon, danach sendet das Telefon dem Alarmsystem eine Alarmmeldung. Die weitere Bearbeitung des Alarmes erfolgt durch das Alarmsystem. Das Alarmsystem kann so eingerichtet sein, dass die Alarmsignalisierung auch am Telefon erfolgt.

Zusätzlich zur Voralarmmelodie können Sie den Vibraruf dazuschalten.

# ■ **Voralarmsignalisierung einstellen**

Das Telefon stellt eine Auswahl von Voralarmmelodien zur Verfügung.

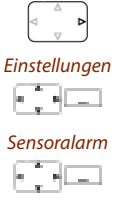

<span id="page-76-3"></span><span id="page-76-2"></span>Navigationstaste nach rechts oder Softkey Menü drücken.

Zu Einstellungen blättern und Softkey Auswählen drücken.

Zu Sensoralarm blättern und Softkey Auswählen drücken.

Alarmmelodie **Voralarmmelodie auswählen:**

- 1. Zu Alarmmelodie blättern und Softkey Auswählen drücken.
- 2. Zur gewünschten Einstellung blättern und Einstellwert mit Softkey Auswählen bestätigen.
	- **→ Einstellung ist gespeichert.**
- **Hinweis:**

Mit Softkey Test können Sie alle Melodien anhören.

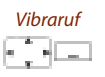

Vibraruf **Vibraruf auswählen:**

<span id="page-76-1"></span>Zu Vibraruf blättern und Softkey Auswählen drücken. **→ Einstellung ist gespeichert.** 

# ■ Serveralarmsignalisierung einstellen

Wenn die Serveralarme im System aktiviert sind, haben Sie die folgenden Alarmsignalisierungen zur Auswahl: Vibraruf, Ansteigender Tonruf, Tonruf unterdrücken (siehe Kapitel ["Serveralarm](#page-51-0)  [einstellen"](#page-51-0), Seite [52\)](#page-51-0).

# Alarm manuell auslösen

Sie befinden sich in einer Notsituation und möchten einen Alarm auslösen.

Mit einem Druck auf den SOS-Taste oben auf dem Gehäuse können Sie bei eingeschaltetem Telefon einen Alarm auslösen.

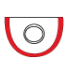

<span id="page-77-2"></span><span id="page-77-1"></span>SOS-Taste oben auf dem Gerätegehäuse drücken. **→ Alarm wird ausgelöst. Hinweis:** Der Alarm wird auch bei gesperrter Tastatur ausgelöst.

# <span id="page-77-0"></span>Alarmeinstellungen sperren

Sie möchten die Alarmeinstellungen vor unbefugtem oder unabsichtlichem Ändern schützen.

Sie können eine Admin-PIN festlegen und aktivieren (siehe Kapitel ["Admin-PIN ändern",](#page-60-0) Seite [61\)](#page-60-0). Die Alarmeinstellungen können dann ohne die Eingabe der gültigen Admin-PIN nur noch eingesehen, aber nicht mehr geändert werden. Solange Sie keine Admin-PIN definiert haben, sind die Alarmeinstellungen frei und ohne PIN-Abfrage zugänglich.

# Für Ihre Sicherheit

# <span id="page-78-1"></span>■ **Alarmfunktion testen**

Sie können einen vordefinierten Testalarm auslösen, um zu überprüfen, ob das Telefon die Alarme an das Alarmsystem meldet und dieses die Alarmmeldungen erkennt und weiterverarbeitet.

Diese Funktion steht Ihnen nur mit einer ATASpro-Lizenz zur Verfügung. Wenden Sie sich an Ihren Systembetreuer für mehr Informationen.

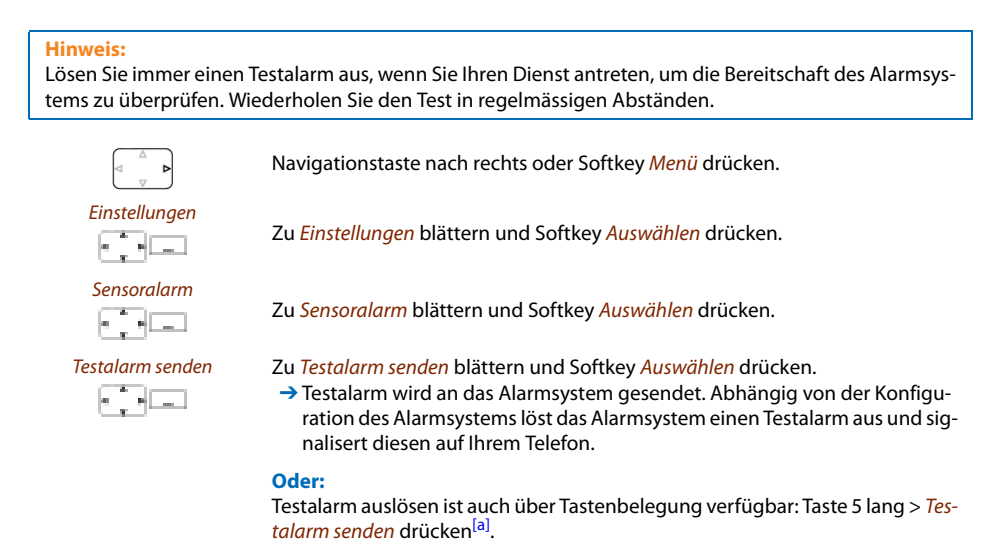

# <span id="page-78-2"></span>■ **Reichweite-Alarm**

Das Telefon kann die Alarmmeldungen nur übermitteln, solange es sich im Funkbereich befindet. Schalten Sie deshalb den Reichweite-Alarm ein, damit Sie durch das Telefon akustisch darauf aufmerksam gemacht werden, wenn Sie dabei sind den Funkbereich zu verlassen (siehe Kapitel ["Reichweite-Alarm und Überlastton aktivieren"](#page-50-0), Seite [51](#page-50-0)).

# <span id="page-78-0"></span>■ **Akku-Alarm**

Sorgen Sie dafür, dass die Akkus aus Sicherheitsgründen jederzeit geladen sind (siehe Kapitel ["Akku laden"](#page-82-0), Seite [83\)](#page-82-0).

Wenn der Alarmserver-Mode aktiviert ist, wird ein Alarm ausgelöst, sobald der Akku unter 20 % fällt.

# <span id="page-79-0"></span>Installation und Inbetriebnahme

In den folgenden Abschnitten erfahren Sie, welche Möglichkeiten Ihnen Ihr Telefon beim Aufstellen bietet.

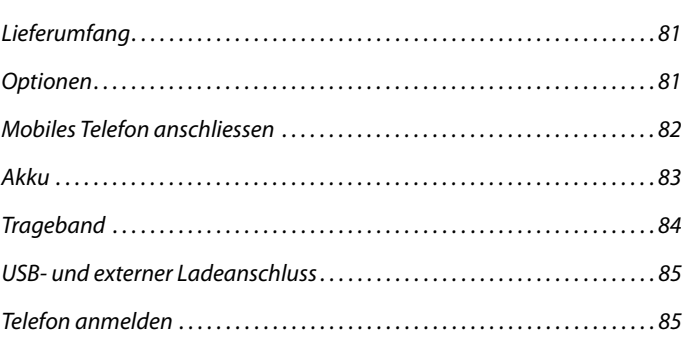

# <span id="page-80-2"></span><span id="page-80-0"></span>Lieferumfang

Mobiles Telefon **Akku** 

Ladestation und Steckernetzgerät mit länderspezifischen Einsätzen

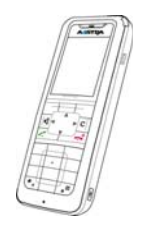

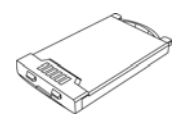

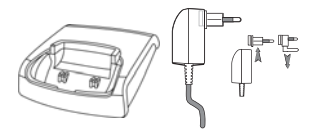

Kurzbedienungsanleitung und Sicherheitshinweise

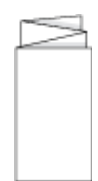

# <span id="page-80-3"></span><span id="page-80-1"></span>Optionen

Gürtelclip "Strong" Trageband Powerakku-Pack und Akku-Abdeckung

# <span id="page-81-3"></span><span id="page-81-0"></span>Mobiles Telefon anschliessen

# <span id="page-81-2"></span>■ **Ladestation anschliessen**

Bevor Sie die Ladestation anschliessen, müssen Sie die beiden seitlichen Führungen in der Ladestation entfernen. Diese lassen sich leicht am inneren Rand mit dem Fingernagel oder einer Büroklammer abheben. Die Führungen können Sie auch entfernen, indem Sie mit einem geeigneten Schraubendreher in die Langlöcher auf der Unterseite der Ladestation drücken.

- 1. Kabelstecker in die Buchse an der Unterseite der Ladestation stecken.
- 2. Kabel durch die dafür vorgesehene Zugentlastung führen.
- 3. Steckernetzteil in freie Steckdose stecken.

#### **Hinweis:**

Steckerausführungen sind länderspezifisch.

<span id="page-81-5"></span>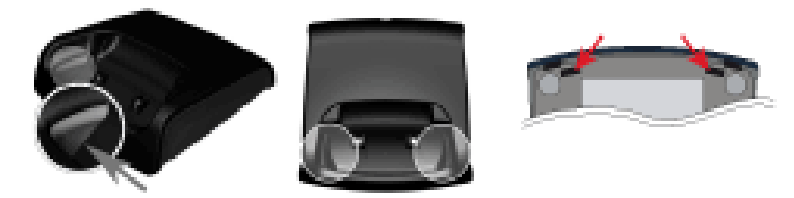

# ■ **Stromversorgung / Steckernetzteil**

Das Netzteil ist ausgelegt für 100V- bis 240V-Wechselspannung (50-60 Hz). Es wird mit vier Wechseladaptern geliefert, so dass ein nahezu weltweiter Einsatz möglich ist. Stecken Sie bei Bedarf den in Ihrem Land üblichen Steckerkopf auf das Netzteil. Da es zwei Varianten des Steckernetzteils gibt, unterscheidet sich die Montage geringfügig:

- Variante 1: Stellen Sie den Schalter am Netzteil auf OPEN stellen und schieben Sie den vorhandenen Steckerkopf nach oben heraus. Stecken Sie dann den gewünschten neuen Steckerkopf in das Netzteil und verriegeln Sie diesen mit dem Schalter (LOCK).
- Variante 2: Entfernen Sie einen möglicherweise gesteckten Steckerkopf indem Sie OPEN drücken. Legen Sie dann den gewünschten neuen Steckerkopf mit der Bezeichnung TOP nach oben leicht schräg in das Netzteil. Drücken Sie ihn herunter bis er einrastet.

# <span id="page-81-4"></span>■ **Software**

<span id="page-81-1"></span>Neue Gerätesoftware kann einfach während des Betriebes durch automatische Firmwareupdate aktualisiert werden, wodurch sich die Wartungskosten reduzieren.

# <span id="page-82-1"></span>Akku

Beachten Sie auch die Sicherheitshinweise zum Umgang mit dem Akku in Kapitel ["Umgang mit dem](#page-8-0)  [Akku",](#page-8-0) Seite [9.](#page-8-0)

## <span id="page-82-2"></span>■ **Akku einsetzen**

- 1. Lösen Sie die beiden Schrauben auf der Rückseite des Telefons mit einem geeigneten Werkzeug (z. B. Münze) und nehmen Sie den Deckel ab.
- 2. Legen Sie den Akku mit den Kontakten nach unten ein, verschliessen Sie das Akkufach mit dem Deckel und verschrauben Sie ihn wieder.
- 3. Beschädigen Sie beim Zusammenbau nicht die Gummidichtung.

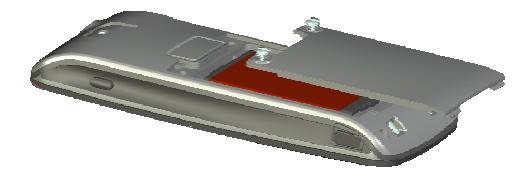

## <span id="page-82-0"></span>■ **Akku laden**

Im Lieferzustand ist der Akku nicht geladen. Zum Laden muss das Telefon in die Ladestation gelegt werden.

Nur nach Erstladung des Akkus ist Ihr Telefon betriebsbereit, können Anrufe angenommen werden bzw. kann von diesem Telefon aus telefoniert werden.

#### **Hinweise:**

- Ein neuer Akku erreicht die volle Kapazität erst nach einigen Ladezyklen.
- Die Technische Daten finden Sie im Kapitel ["Technische Daten"](#page-88-0), Seite [89.](#page-88-0)
- Die Beschreibungen zu den Anzeigesymbolen finden Sie im Kapitel ["Anzeige-Symbole",](#page-3-0) Seite [4](#page-3-0).

# <span id="page-83-0"></span>Trageband

# <span id="page-83-1"></span>■ **Trageband befestigen**

Als Option gibt es eine Tragebandbefestigung mit Trageband. Um die Aufnahme zu befestigen muss der angeschraubte Gürtelclip durch die Tragebandbefestigung ersetzt werden. Tragebänder sind als Option erhältlich.

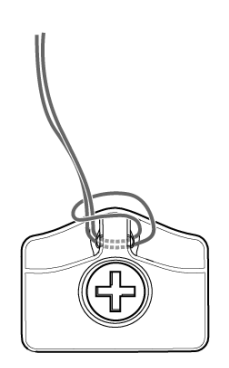

# <span id="page-84-0"></span>USB- und externer Ladeanschluss

# <span id="page-84-3"></span>■ **Mini-USB-Anschluss**

An der rechten unteren Seite befindet sich ein Mini-USB-Anschluss (2.0). Diesen können Sie als Anschlussbuchse für eine USB-Ladestation, um z. B. das Telefon zu laden, nutzen. Der Ladevorgang ist jedoch langsamer als wenn das Telefon in der Ladestation geladen wird.

Verwenden Sie nur ein geschirmtes USB-Kabel.

Die Öffnung des USB-Anschlusses ist mit einer unverlierbaren Abdeckung verschlossen. Wird kein USB-Kabel benutzt verschliessen Sie bitte die Öffnung, damit das Gerät entsprechend seiner Schutzklasse betrieben werden kann.

Entfernen Sie die Abdeckung, indem Sie diese an der oberen Kante aus dem Gehäuse ziehen. Niemals an der unteren Kante herausziehen!

# <span id="page-84-1"></span>Telefon anmelden

# <span id="page-84-5"></span>■ **Telefon am System anmelden**

Bevor Sie Ihr Telefon am System anmelden können, muss Ihr Systembetreuer das System vorbereitet haben.

Ihr Telefon kann an maximal 4 unterschiedlichen Kommunikationssystemen betrieben werden. Dazu muss es bei jedem System angemeldet werden. In der Regel erfolgt das Anmelden Ihres Telefons am Kommunikationssystem durch Ihren Systembetreuer. Wenden Sie sich an Ihren Systembetreuer für mehr Informationen.

# <span id="page-84-4"></span>■ **Registrierung**

Für jedes Kommunikationssystem, an dem Ihr Telefon angemeldet ist, wird eine Registrierung im Gerät gespeichert. Ein Registrierungseintrag enthält u. a. einen Systemnamen (z. B. A, B, C).

Wenn Ihr Telefon an mehreren Systemen angemeldet ist, wird der Name des aktiven Systems im Display angezeigt.

# <span id="page-84-2"></span>■ **Anmelden**

Nachdem das Telefon an einem oder mehreren Kommunikationssystemen registriert ist, können Sie telefonieren (siehe auch Kapitel ["Kommunikationssysteme verwalten",](#page-61-0) Seite [62](#page-61-0)).

# Weitere Informationen

In den folgenden Abschnitten erfahren Sie nützliche Angaben zu Ihrem Telefon.

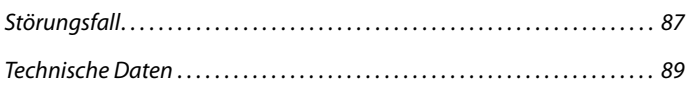

# <span id="page-86-2"></span><span id="page-86-0"></span>**Störungsfall**

Hier finden Sie einige Tipps, wie Sie Ihr Telefon bei möglichen Problemen bedienen können.

### <span id="page-86-1"></span>■ **Funktionsstörungen**

#### **Anzeige zeigt: "System überlastet"**

Über die aktuelle Funkeinheit kann im Moment keine Verbindung aufgebaut werden. Das Telefon versucht, eine bessere Funkverbindung mit derselben oder eine anderen Funkeinheit herzustellen. Diese Meldung erscheint nur im Ruhezustand.

#### **Anzeige zeigt: "Kein System"**

Der Versorgungsbereich wurde verlassen, die Funkverbindung ist unterbrochen. Gehen Sie näher an eine Funkstation.

#### **Verlassen des Versorgungsbereichs**

Sie befinden sich ausserhalb des Versorgungsbereiches. Sie können das Telefon so einstellen, dass Sie gewarnt werden, wenn Sie denn Versorgungsbereich verlassen (siehe Kapitel ["Reichweite-Alarm und](#page-50-0)  [Überlastton aktivieren"](#page-50-0), Seite [51](#page-50-0)).

#### **Anzeige funktioniert, aber keine Verbindung möglich**

Möglicherweise ist Ihr Telefon gesperrt. Entsperren Sie Ihr Telefon (siehe Kapitel ["Tastatur sperren/ent](#page-48-0)[sperren",](#page-48-0) Seite [49\)](#page-48-0).

#### **Anzeige-Helligkeit ungenügend**

Die Helligkeit der Anzeige ist unpassend eingestellt. Ändern Sie die Einstell[ung \(siehe Kapitel](#page-50-1) ["Anzeige](#page-52-0)  [einstellen",](#page-52-0) Seite [53\)](#page-52-0).

#### **Eingeschränkte Tonqualität beim Freisprechen**

Die Tonqualität kann durch zu hohe Lautstärke gemindert sein – reduzieren Sie die Lautstärke. Falls die Tonqualität schwankt, wenden Sie sich an Ihren Systembetreuer.

#### **Hinweis:**

Bei anderen Meldungen, Störungen und für Fragen wenden Sie sich an Ihren Systembetreuer.

# <span id="page-87-1"></span>System- und Softwareabhängigkeit

Sie möchten ein in dieser Anleitung beschriebenes Leistungsmerkmal ausführen, doch das System lässt dies nicht zu.

Einige Leistungsmerkmale werden nicht an allen Systemen oder mit allen Systemversionen unterstützt. Diesbezügliche Textabschnitte sind mit einem Buchstaben in eckigen Klammern versehen [a]. In der folgenden Zusammenstellung ist ersichtlich, an welchen Systemversionen die betroffenen Leistungsmerkmale unterstützt werden. Wenden Sie sich an Ihren Systembetreuer für mehr Informationen.

<span id="page-87-0"></span>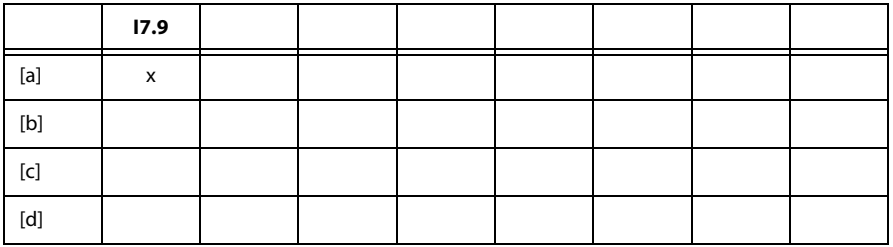

# <span id="page-88-1"></span><span id="page-88-0"></span>Technische Daten

# <span id="page-88-4"></span>■ **Betrieb**

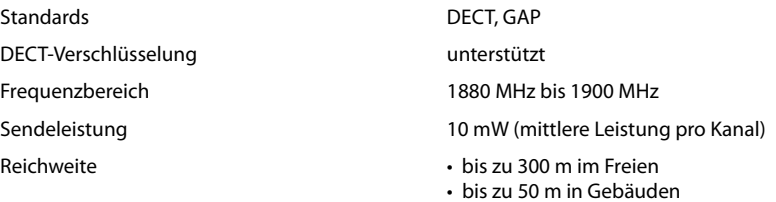

# <span id="page-88-5"></span>■ **Schnittstellen**

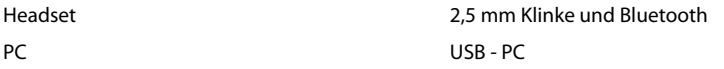

# <span id="page-88-3"></span>■ **Akku-Lade- und Benutzungsdauer**

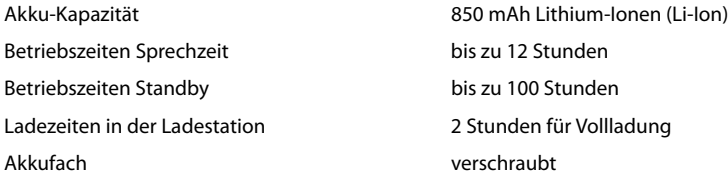

# <span id="page-88-6"></span>■ **Umgebungsbedingungen**

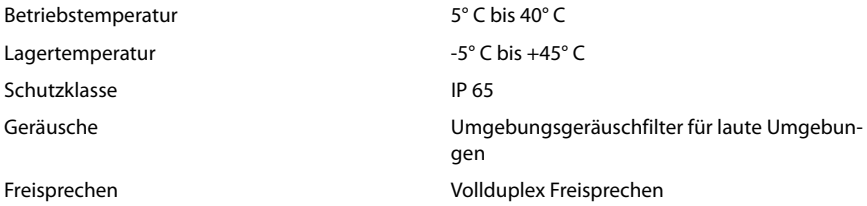

# <span id="page-88-2"></span>■ **Abmessungen, Gewicht und Oberfläche**

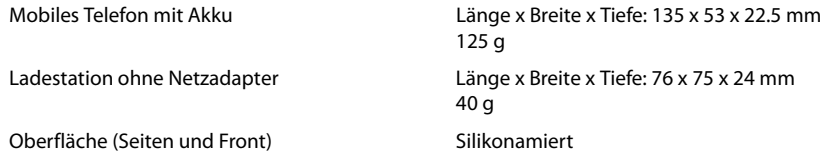

# Index

# **A**

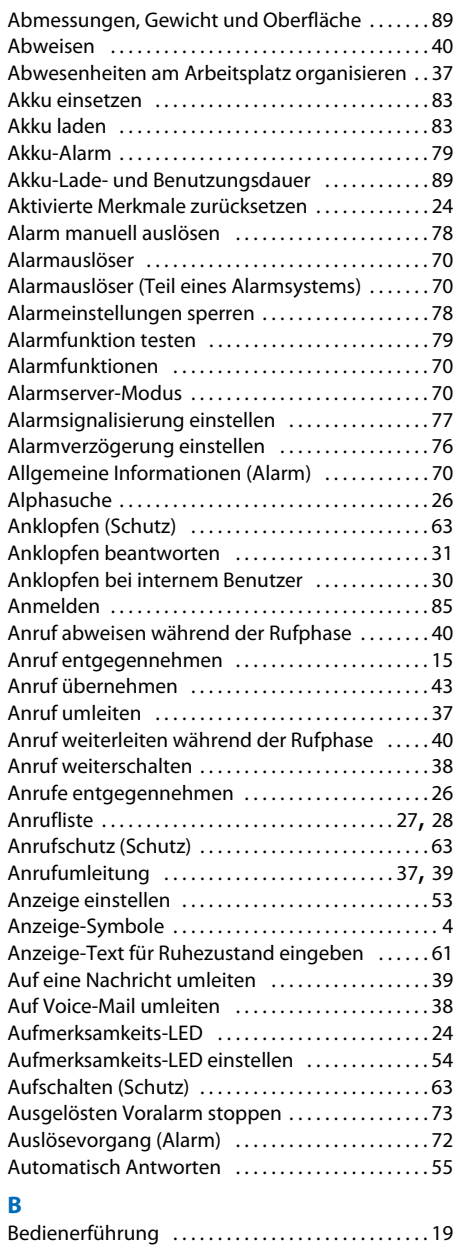

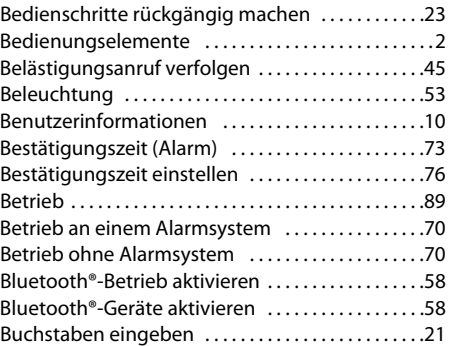

## **D**

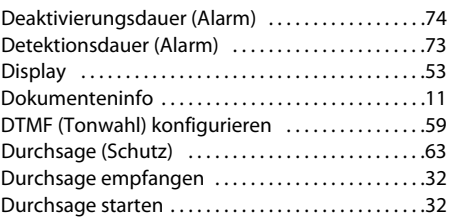

# **E**

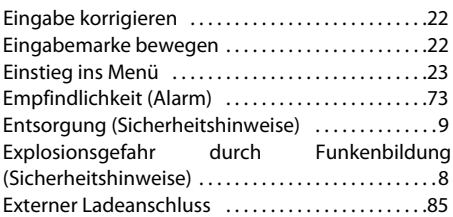

### **F**

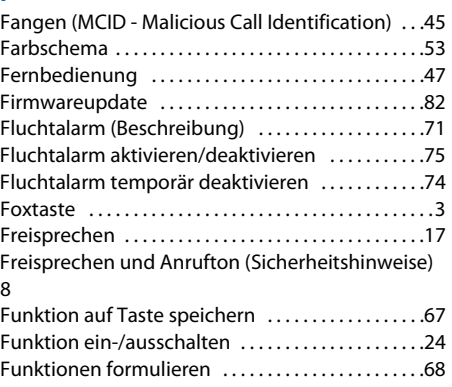

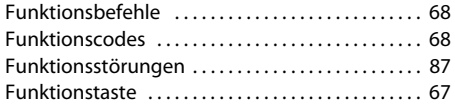

## **G**

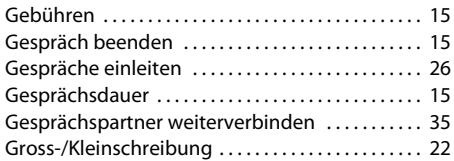

## **H**

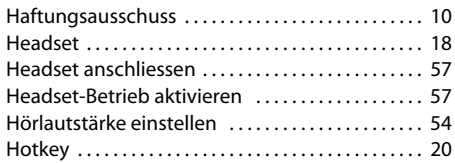

## **I**

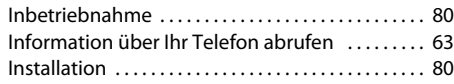

# **K**

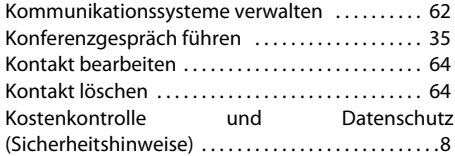

## **L**

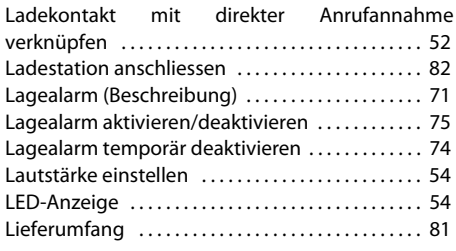

## **M**

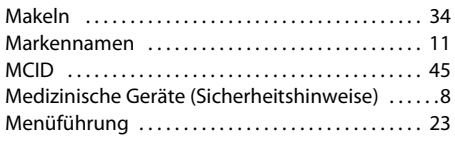

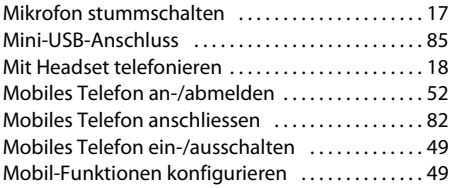

## **N**

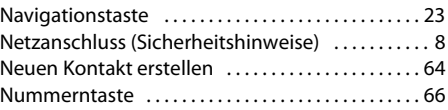

# **O**

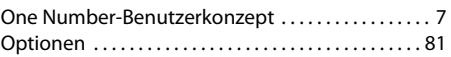

## **P**

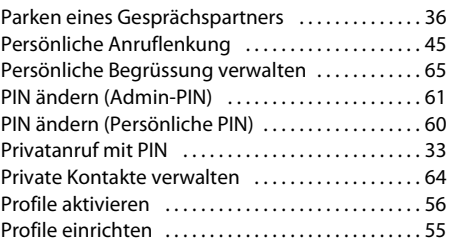

# **R**

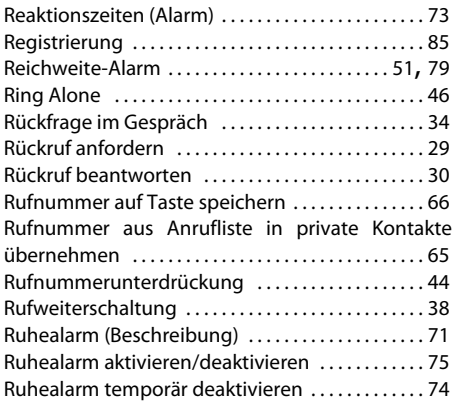

# **S**

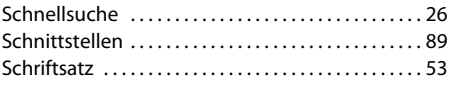

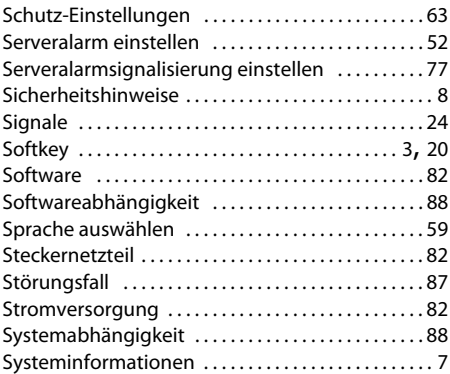

# **T**

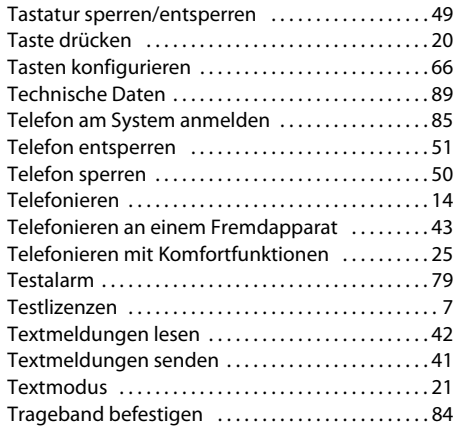

# **U**

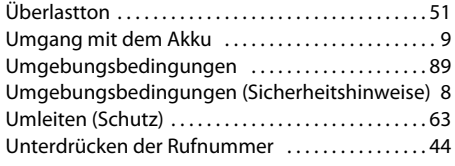

# **V**

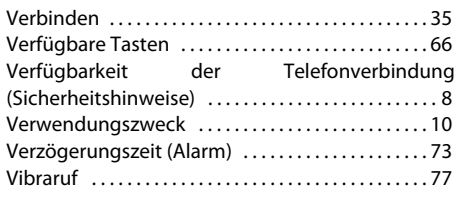

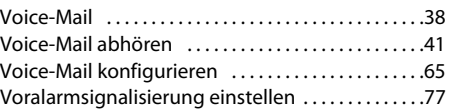

### **W**

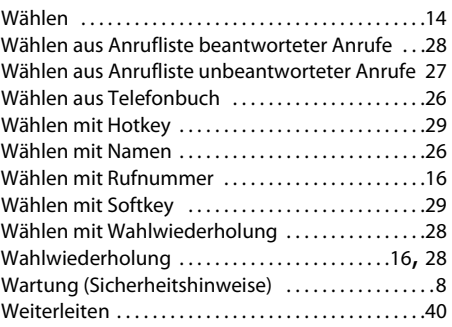

# **Z**

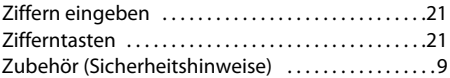

# **Konformitätserklärung**

Hiermit erklärt Aastra Technologies Limited die Übereinstimmung der Geräte Ascotel® IntelliGate® und deren Zubehör mit den grundlegenden Anforderungen und den anderen relevanten Festlegungen der Richtlinie 1999/5/EG.

Den vollständigen Text der Konformitätserklärung und weitere Dokumente zu diesem Gerät und dem Ascotel® Intelli-Gate® Kommunikationssystem finden Sie unter:

[www.aastra.com/docfinder](http://www.aastra.com/docfinder)

Ascotel® und Intelligate® sind eingetragene Markennamen der Aastra. Technische Änderungen und Liefermöglichkeiten vorbehalten. Copyright © Aastra Technologies Limited

# $\epsilon$

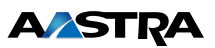